# Základy programování v Euler pro předmět PPAŘ

Introduction to programming in Euler for subject denoted as Computer Aided Automation Control

Ondřej Hadač

Bakalářská práce 2008

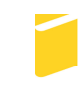

Univerzita Tomáše Bati ve Zlíně Fakulta aplikované informatiky

Univerzita Tomáše Bati ve Zlíně Fakulta aplikované informatiky Ústav aplikované informatiky akademický rok: 2007/2008

# ZADÁNÍ BAKALÁŘSKÉ PRÁCE (PROJEKTU, UMĚLECKÉHO DÍLA, UMĚLECKÉHO VÝKONU)

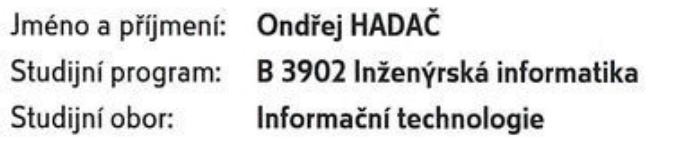

Téma práce: Základy programování v Euler pro předmět PPAŘ

#### Zásady pro vypracování:

- 1. Seznamte se s prací v programu Euler a českým manuálem tohoto software.
- 2. Vytvořte programy ve Euler pokrývající obsahově celou výuku programování v MATLABu na FAI.
- 3. Seznamte se dále s prací v programu Octave a s jeho českým manuálem. Porovnejte odlišnosti syntaxe vašich programů v Euler vůči Octave.
- 4. Dále uvedte rozdíly v syntaxi vámi vytvořených programů v Euler vůči syntaxi MATLABu.
- 5. Vámi vytvořené programy v Euler umístěte na samostatné CD-ROM jako přílohu bakalářské práce.

Rozsah práce: Rozsah příloh: Forma zpracování bakalářské práce: tištěná/elektronická

Seznam odborné literatury:

- 1. Euler Dokumentation http://mathsrv.kueichstaett.de/MGF/homes/grothmann/euler/german/index.html
- 2. Kreizlová, Z. (2007): Euler průvodce v češtině. Bakalářská práce, UTB ve Zlíně, Fakulta aplikované informatiky.
- 3. Český průvodce programem Euler http://euler.euweb.cz/
- 4. Perůtka (2005): MATLAB Základy pro studenty automatizace a informačních technologií. Skriptum, 1. vydání, UTB ve Zlíně, Zlín.
- 5. Just, M. (2006): Český průvodce programem Octave. Bakalářská práce, UTB ve Zlíně, Fakulta aplikované informatiky.

Vedoucí bakalářské práce:

Datum zadání bakalářské práce: Termín odevzdání bakalářské práce: Ing. Karel Perůtka, Ph.D. Ústav řízení procesů 20. února 2008 5. května 2008

Ve Zlíně dne 20. února 2008

prof. Ing. Vladimír děkan

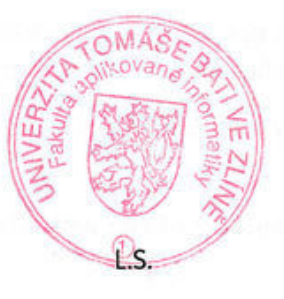

doc. Jng. Ivan Zelinka, Ph.D.

ředitel ústavu

## ABSTRAKT

Bakalářská práce se zabývá vytvářením programů ve výpočetním softwaru Euler Math Toolbox, který je volně šiřitelnou alternativou komerčního softwaru Matlab. Práce poskytuje studentům pomůcku při výuce programování v předmětu Programová podpora automatického řízení v podobě ilustračních programů v alternativním software. Dále uvádí rozdíly v syntaxích mezi Euler Math Toolbox a Matlab, ale i GNU Octave, což je další, volně šiřitelný software, což nezbytné pro převod kódu mezi těmito programy. Bakalářská práce by měla sloužit studentům jako nezbytný základ k programování v programu Euler Math Toolbox zejména při procvičování programování doma nebo na kolejích.

Klíčová slova: Euler Math Toolbox, Matlab, GNU Octave, programování

## **ABSTRACT**

This bachelor thesis deals with programming in Euler Math Toolbox software. Euler Math Toolbox is free, open-source alternative to the commercial software Matlab. Creating the set of sample programmes in Euler Math Toolbox was the main goal of the bachelor thesis. This set should help students with programming in the subject denoted as Computer aided automation control. Furthermore, it describes the differences in the syntax language between Euler Math Toolbox and Matlab. The differences in the syntax language of GNU Octave, which is another open-source software, are provided as well. This bachelor thesis should make the programming in Euler Math Toolbox easier for all students who might be interested in it.

Keywords: Euler Math Toolbox, Matlab, GNU Octave, programming

Rád bych tímto poděkoval vedoucímu bakalářské práce, Ing. Karlu Perůtkovi, Ph.D., za jeho rady, připomínky ale i za odbornou výuku programování v Matlabu, díky které jsem si prohloubil vědomosti a stala se základem pro psaní této práce.

Nejvíce si však cením zázemí, které mi poskytla moje rodina a za to jsem ji neskonale vděčný. Bez nich by tato práce nikdy nevznikla.

Motto

Z ničeho se nemá dělat věda. Ani z vědy ne, natož pak ze života.

.<br>44

JAN WERICH (\* 1905 – †1980)

"

Prohlašuji, že jsem na bakalářské práci pracoval samostatně a použitou literaturu jsem citoval. V případě publikace výsledků, je-li to uvolněno na základě licenční smlouvy, budu uveden jako spoluautor.

Podpis diplomanta

Ve Zlíně …………………….

# **OBSAH**

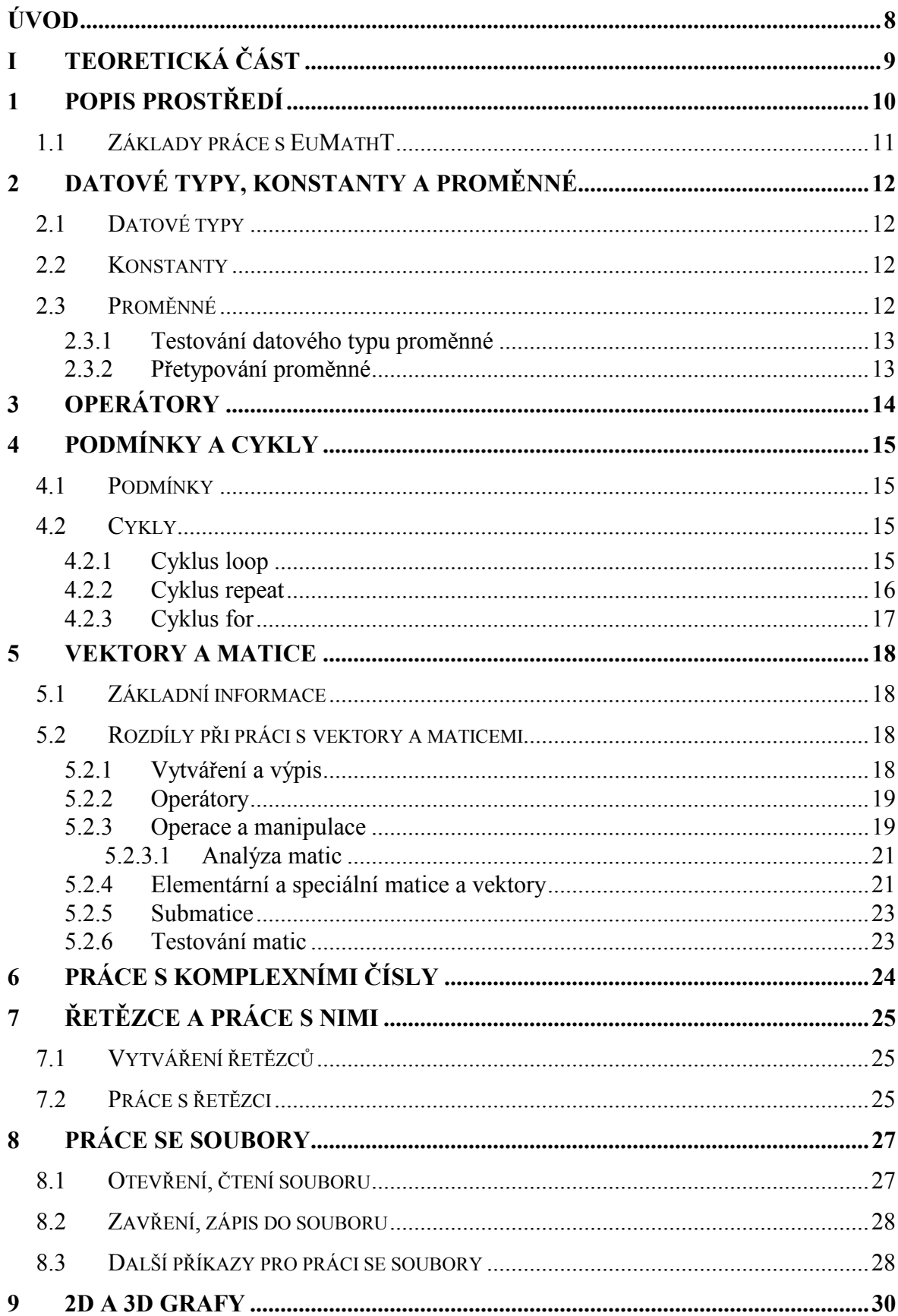

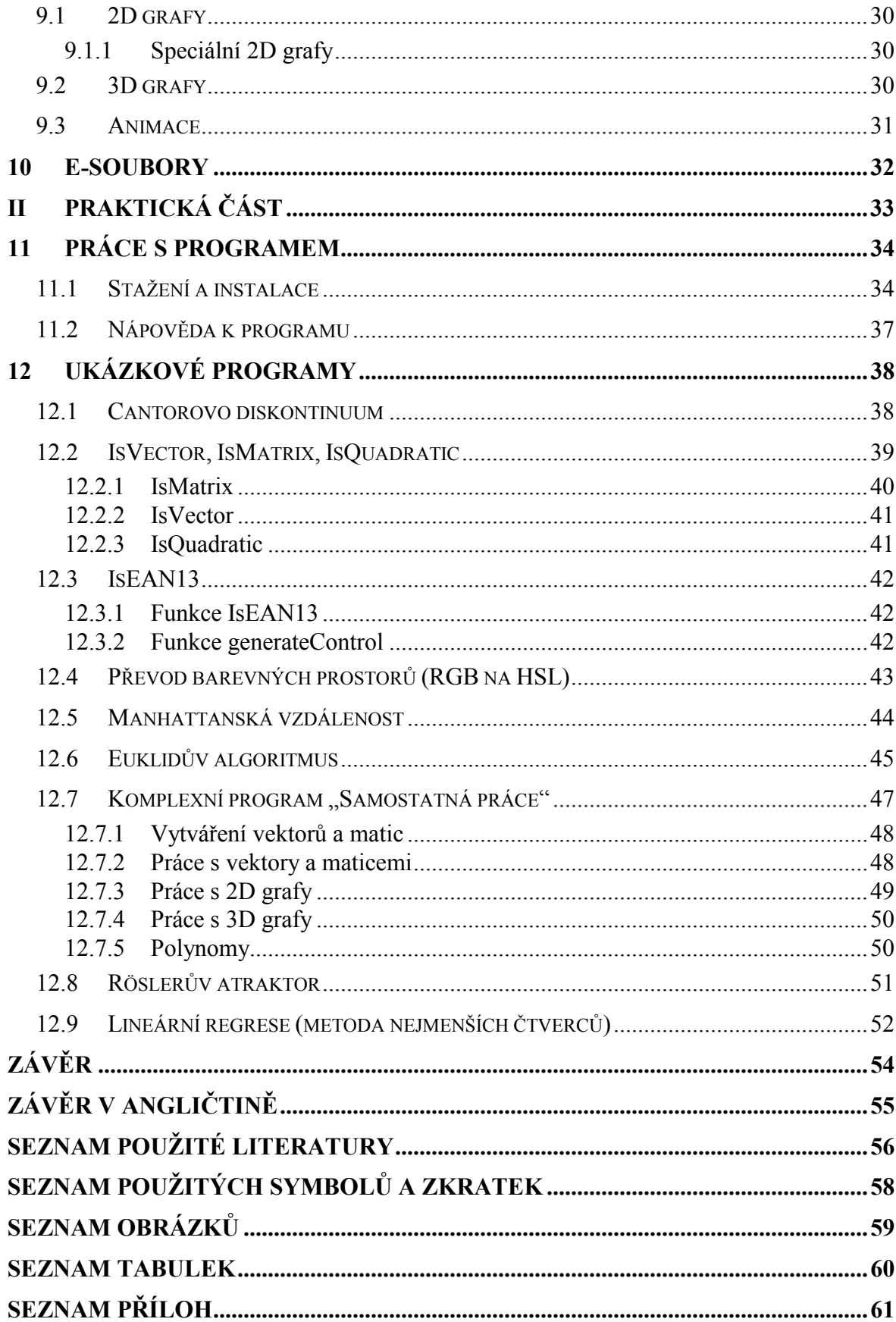

# <span id="page-7-0"></span>ÚVOD

Úkolem této bakalářské práce je vytvořit sadu programů v softwaru Euler Math Toolbox, pokrývající obsahově výuku předmětu Programová podpora automatického řízení. Tento předmět je vyučován v oborech Chemické a procesní inženýrství a Inženýrská informatika na Fakultě aplikované informatiky Univerzity Tomáše Bati ve Zlíně.

Studenti se v předmětu seznamují zejména se softwarem Matlab a jeho blokově orientovanou nadstavbou Simulinkem. Ačkoliv se jedná o software, jež je celosvětově rozšířen a využíván v mnoha odvětvích (pro vědeckotechnické výpočty, měření a zpracování signálů, návrhu řídicích a komunikačních systémů, simulaci dynamických systémů,...), nejedná se o jediný programový systém. Mezi další patří GNU Octave, Scilab, ale rovněž i Euler Math Toolbox, či zkráceně EuMathT, který zde bude probrán.

Teoretická část práce obsahuje souhrn informací o prostředí EuMathT. V této části jsou popsána následující témata:

- Popis prostředí a seznámení se se softwarem
- Datové typy a proměnné
- **Operátory**
- Vektory, matice, řetězce
- Práce se soubory
- Vykreslování 2D a 3D grafů
- Tvorba vlastních skriptů a funkcí

Veškerá práce v Euler Math Toolboxu je porovnávána s Matlabem a GNU Octave, zejména je kladen důraz na syntaxi. Pro každou teoretickou kapitolu byl vytvořen demonstrační program v Euler Math Toolboxu, jež je souhrnem popisované látky. Součástí těchto programů je i kód v Matlabu, reprezentující stejný výsledek.

Praktická část pak obsahuje samostatné programy, které ukazují schopnosti Euler Math Toolboxu. Vše za použití příkazů, zmíněných v teoretické části.

# <span id="page-8-0"></span>I. TEORETICKÁ ČÁST

## <span id="page-9-0"></span>1 POPIS PROSTŘEDÍ

Euler Math Toolbox, dříve označovaný jako Euler, je volně šiřitelný výpočetní software pod licencí GNU General Public Licence, vyvíjený R. Grothmannem, profesorem matematiky na Univerzitě v Eichstättu. Samotný software byl napsán v objektově orientovaném jazyce C++. Ačkoliv není tak obsáhlý, jako např. Matlab či GNU Octave, je velmi flexibilní. A to z toho důvodu, že jej lze rozšířit díky rozšiřujícím souborům (s příponou "\*.e") a může tak být snadno nasazen pro řešení konkrétní úlohy. Strukturu programu znázorňuje obrázek níže:

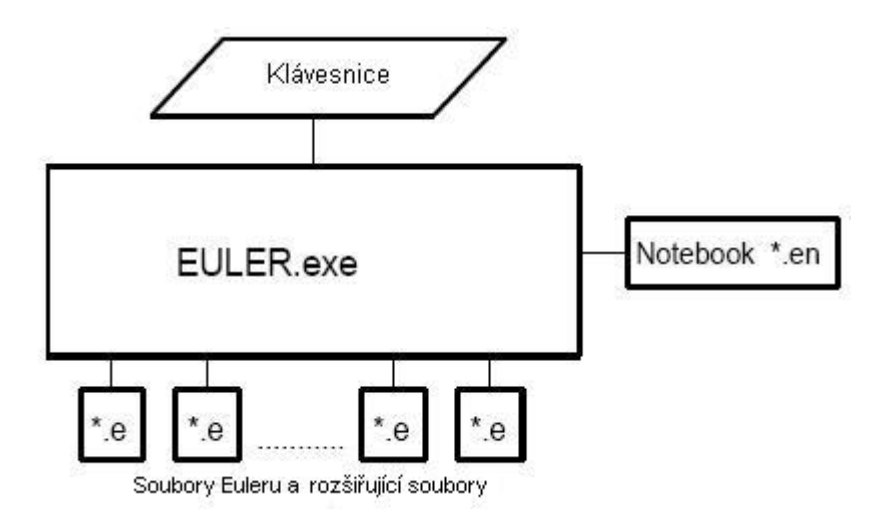

Obrázek 1: Struktura programu Euler Math Toolbox

Software Euler Math Toolbox je svoji koncepcí podobný programům Notizblock či Notebook. Stejně jako v Notizblocku, i v Euler Math Toolboxu lze psát řádky s textem nebo matematickými vzorci. Po skončení práce je k dispozici pracovní list Euler Math Toolboxu, který může být uložen do souboru. Takový list se nazývá notebook. Soubory notebooků dostanou při uložení příponu "\*.en". Notebook je přehledně dělen na vstupy (kam je možné zadávat sekvenci příkazů a komentáře) a výstupy. Vstupy je možné, narozdíl např. od Matlabu, kdykoliv editovat a znovu vyhodnotit.

Euler Math Toolbox je interaktivní výpočetní nástroj. Umožňuje vyhodnocení numerických výrazů s reálnými a komplexními čísly, vektory a maticemi. Pracuje se speciálním datovým typem pro exaktní výpočty. Využití nachází i při vykreslování 2D a 3D grafů stejně tak i pro čtení a zápis dat (a to i binárních). Jednu z jeho předností představuje práce s intervaly.

<span id="page-10-0"></span>EuMathT má vlastní programovací jazyk podobný jazyku Basic – v tomto jazyce je možné psát rozšiřující soubory pro Euler Math Toolbox. Veškeré výpočty a vykreslenou grafiku je možné exportovat do HTML.

Výhodou používání Euler Math toolboxu je spolupráce s dalšími volně šiřitelnými počítačovými algebraickými systémy Maxima a Yacas, které jsou distribuovány pod GNU General Public Licence.

## 1.1 Základy práce s EuMathT

Všechny vstupní příkazy se v Euler Math Toolboxu zobrazují červenou barvou (za znakem ">"), tělo funkce modrou (za znakem "\$") a výstupní hodnoty černou. Komentáře se pak v notebooku zobrazí červeně, v rozšiřujícím souboru zeleně. Značení má za úkol zpřehlednit práci s programem.

Jak již bylo zmíněno, software Euler Math Toolbox je schopný uložit dva druhy souborů. Notebooky, tedy sekvence příkazů, které spolu nemusí vůbec souviset, mají příponu "\*.en". Oproti tomu u souborů s příponou "\*.e" se očekává, že budou obsahovat funkce, které se po načtení stanou součástí softwaru a je možné je kdykoliv zavolat. Pokud je požadováno načítání těchto funkcí po každém spuštění programu, měl by být uživatelem vytvořen seznam těchto rozšiřujících souborů a ten poté vložen do souboru euler.cfg. Je zde patrná analogie s M-soubory Matlabu s tím, že Matlabu stačí funkci načíst jednou a poté se stará o její načítání sám bez jakéhokoliv zásahu uživatele.

Pokud uživatel má znalosti s prací v Matlabu či GNU Octave, pak by neměli začátky práce v Euler Math Toolboxu činit větší potíže. Pokud by přece jen narazil na problém, základy práce s tímto softwarem jsou výborně zmapované v češtině, viz literatura [4] případně je možné využít návodů zmíněných v kapitole 11.2, Nápověda k programu.

# <span id="page-11-0"></span>2 DATOVÉ TYPY, KONSTANTY A PROMĚNNÉ

## 2.1 Datové typy

Datové typy programu Euler Math Toolbox lze rozdělit na 3 oblasti – datové typy pracující s reálnými čísly, komplexními čísly a řetězci. Každý datový typ je symbolicky označen číslem:

- 0 reálná čísla
- 1 komplexní čísla
- $\bullet$  2 vektory a matice s reálnými prvky
- 3 vektory a matice s komplexními prvky
- $\bullet$  8 řetězce
- $10$  intervaly

Čísla 4, 5, 6 a 7 nemají přiřazen žádný datový typ.

# 2.2 Konstanty

V Euler Math Toolboxu existují mimo jiné proměnné, které symbolizují konstanty, nicméně lze kdykoliv přepsat jejich hodnotu. Podobně si počíná i Matlab a GNU Octave. Všechna vyhrazená slova pro konstanty lze v Euler Math Toolboxu vypsat příkazem listvar.

## 2.3 Proměnné

U proměnných platí identická pravidla jako v Matlabu či GNU Octave. Není třeba definovat ani deklarovat jejich datové typy. Proměnné musí začínat písmenem, po kterém mohou následovat čísla či písmena (nesmí obsahovat podtržítko, pomlčku ani další speciální znaky). Euler Math Toolbox obdobně jako Matlab či GNU Octave je "case sensitive", čily klade důraz na velikost písmen – proměnné "retezecA" a "retezeca" jsou pro program dvě zcela odlišné proměnné. Euler Math Toolbox zachovává s Matlabem i GNU Octave kompatibilitu pro globální a lokální proměnné. Tedy že s lokální proměnnou funkce není možné mimo ni pracovat. Naopak to neplatí.

#### <span id="page-12-0"></span>2.3.1 Testování datového typu proměnné

Pro zjištění datového typu proměnné se používá funkce typeof, která vrací číslo, reprezentující datový typ. Dále k testování proměnných slouží další funkce, které vrací 1, pokud je výsledek pozitivní – v opačném případě 0.

- isreal testuje, zda-li je proměnná číslo reálné (v Matlabu i GNU Octave je identický příkaz)
- iscomplex testuje, zda-li je proměnná číslo komplexní (GNU Octave obsahuje identickou funkci, v Matlabu bychom mohli např. zjistit, zda-li je imaginární složka nulová pomocí funkce imag)
- isinterval testuje, zda-li je proměnná interval (Matlab ani GNU Octave žádný takový příkaz nemají)
- isstring testuje, zda-li je proměnná řetězec (v Matlabu i GNU Octave příkazem ischar)
- isvar testuje, zda-li se jedná o proměnnou (v Matlabu příkazem isvarname, GNU Octave funkci nenabízí)
- isfunction testuje, zda-li je proměnná funkcí

#### 2.3.2 Přetypování proměnné

Euler Math Toolbox nenabízí mnoho příkazů pro přetypování, což je dáno rozsahem datových typů, které zná.

Převod mezi reálnými a komplexními čísly je popsán v Kapitole 6: Práce s komplexními čísly.

Pro převod čísla na řetězec a řetězce na číslo se používá funkcí:

- printf převede číslo na řetězec (Matlab i GNU Octave disponují funkcí num2str, případně Matlab má i funkci sprintf)
- evaluate, interpret (Matlab i GNU Octave používají funkci str2num)

# <span id="page-13-0"></span>3 OPERÁTORY

Euler Math Toolbox rozlišuje, stejně jako Matlab či GNU Octave, několik typů operátorů.

První typ, relační operátory, se v naprosté většině shodují s operátory v Matlabu – patří mezi ně  $\langle \rangle$ ,  $\langle \rangle$ ,  $\langle \rangle$ ,  $\langle \rangle$  and  $\rangle$  and  $\rangle$  an Zatímco v Euler Math Toolboxu je syntaxe !=, Matlab používá ~= (GNU Octave zná obě varianty).

Druhý typ, logické operátory, se rovněž shodují v naprosté většině. Výjimku tvoří opět negace v Euler Math Toolboxu se syntaxí ! oproti syntaxi Matlabu ~. Ostatní operátory ||, && mají zcela stejné použití. Zachována je i priorita operátorů (nejvyšší prioritu má negace a nejnižší logický součet). Pokud si nejsme prioritou vyhodnocování složitějšího výrazu jistí, měli by se použít závorky.

Posledním typem jsou operátory matematické, které mají ve všech uvedených softwarech stejné užití. Jedná se o operace sčítání (+), odčítání (-), dělení (/), násobení (×), umocňování (^).

# <span id="page-14-0"></span>4 PODMÍNKY A CYKLY

Veškerá klíčová slova pro logické větvení a cykly mohou být používána pouze ve funkcích, nikoliv jako interaktivní příkazy v textovém okně.

# 4.1 Podmínky

Klíčová slova pro podmínky jsou if, elseif, else a endif. Matlab i GNU Octave užívá identické příkazy. Použití všech klíčových slov včetně obecné syntaxe je stejné a podmínky budou vracet pro Euler Math Toolbox, Matlab i GNU Octave stejné výsledky.

Jediný rozdíl oproti Matlabu a GNU Octave je ten, že Euler Math Toolbox nezná mnohonásobné větvení pomocí funkce switch.

# 4.2 Cykly

Klíčová slova pro cykly jsou repeat, loop, for a break. Euler Math Toolbox navíc užívá pro cykly interního generovaného čítače, který má symbol  $#$  nebo index() – díky němu je tak možné např. větvit program pro jednotlivé iterační kroky. Matlab i GNU Octave užívají z výše uvedených příkazů pouze for a break.

#### 4.2.1 Cyklus loop

Tento cyklus je velmi podobný cyklu for. Po vyhodnocení konstant m a n je zjištěno, zdali se má cyklus vůbec provádět (neprovede se, pokud bude m větší než n). Při prvním provedení cyklu je inicializováno počítadlo cyklů (symbol # či index()) a po každé iteraci je inkrementováno.

```
Obecná syntaxe: 
loop m to n; 
tělo cyklu;
end;
```
Autor uvádí, viz literatura [5], že cyklus loop je rychlejší než for právě díky přístupu k internímu čítači. Při opakovaném testování pro 10 000 000 iterací byla tato skutečnost dokázána – při výpočtu stejného kódu a za identických podmínek.

<span id="page-15-0"></span>Pro porovnání rychlosti cyklů byl vytvořen testovací program, který je uveden níže. Zároveň je uložen v souboru program-kapitola-4-2.en.

```
>function smyckaFOR(pocet) 
$a=0;$start=time(); 
$for i=1 to pocet; 
$a=a+i*0.123456789; 
$end; 
$konec=time(); 
$return (konec-start); 
$endfunction; 
>smyckaFOR(10000000) 
                   29.078 
>function smyckaLOOP(pocet) 
$a=0;$start=time(); 
$loop 1 to pocet; 
$a=a+#*0.123456789; 
$end; 
$konec=time(); 
$return (konec-start); 
$endfunction; 
>smyckaLOOP(10000000) 
                     25.64 
>function smyckaREPEAT(pocet) 
\$a=0; i=1;$start=time(); 
$repeat 
$if(i==pocet) break;endif; 
$a=a+i*0.123456789; 
$i=i+1;$end; 
$konec=time(); 
$return (konec-start) 
$endfunction; 
>smyckaREPEAT(10000000) 
                     45.312
```
#### 4.2.2 Cyklus repeat

Tento cyklus probíhá nekonečněkrát – vyskočit z něj lze pouze příkazem break. Ukončení cyklu probíhá často logickým větvením (podmínka i f).

Obecná syntaxe: repeat; tělo\_cyklu end;

#### <span id="page-16-0"></span>4.2.3 Cyklus for

Cyklus for se v Euler Math Toolboxu od stejného cyklu v Matlabu či GNU Octave liší pouze syntaxí. Stejné mají vše ostatní, včetně faktu, že inkrementace o krok o (step), může být vynechána (krok poté bude nastaven na hodnotu plus jedna).

 Obecná syntaxe: for i=m to n step o; tělo\_cyklu; end;

Syntaxe Matlabu či GNU Octave je uvedena níže. Je patrné, že oproti EuMathT není nutné vše ukončovat středníkem.

 Obecná syntaxe: for i=m:o:n tělo\_cyklu end

Popis proměnných v kódu:

i – jméno proměnné čítače

m – počáteční hodnota čítače

n – koncová hodnota čítače

o – krok, o který se bude iterovat

## <span id="page-17-0"></span>5 VEKTORY A MATICE

Euler Math Toolbox je podobně jako Matlab, maticově založený software. Matice a vektory jsou tudíž pro něj základním "stavebním kamenem".

## 5.1 Základní informace

Matice v Euler Math Toolboxu je uspořádání čísel v řádcích (rows) a sloupcích (columns). Čísla jsou, stejně jako u vektorů, uzavřena v hranatých závorkách. Jednotlivé prvky matic mohou být reálné nebo komplexní. Většinu příkazů pro práci s maticemi je možné použít také pro práci s vektory. Matice [m,n] má m řádků a n sloupců. Řádky a sloupce matice se počítají od indexu 1, nikoliv od nuly.

Vektor je speciální typ matice, jejíž jedna dimenze má index 1. Pokud je rozměr [1,n], mluvíme o řádkovém vektoru, při rozměru [n,1] jde o sloupcový vektor.

## 5.2 Rozdíly při práci s vektory a maticemi

Rozdíly v syntaxi mezi výpočetními programy Euler Math Toolbox, Matlab a GNU Octave byly rozděleny do třech kategorií. V první jsou uvedeny ty funkce, které mají identické jméno a v drtivé většině generují i identický výstup (pokud tomu tak není, je jejich popis o tuto skutečnost doplněn a rozdíly jsou vysvětleny na demonstračních příkladech přiložených na CD-ROM). Analogicky je strukturována i druhá kategorie, s tím rozdílem, že funkce se jmenují jinak. Třetí část pak obsahuje funkce, pro které Matlab či GNU Octave nemá adekvátní alternativy.

#### 5.2.1 Vytváření a výpis

Zde žádné syntaktické rozdíly nejsou – při ručním vytváření matice se jednotlivé prvky sloupců od sebe oddělují čárkami (nebo mezerami), jednotlivé řádky pak středníkem. Vše je nutné uzavřít do hranatých závorek. Vektor/matici však můžeme generovat i automaticky – operátorem dvojtečky (syntaxe je prvniprvek:krok:posledniprvek) nebo pomocí níže uvedených funkcí.

Při vytváření matic je však možné na jednu odlišnost narazit. Při definování prvků matice v Matlabu je možné vhodným formátováním (zalamováním řádků) určovat její dimenze – toto je vysvětleno na přiloženém CD-ROM.

<span id="page-18-0"></span>Výpis matic lze provést podobně jako v Matlabu, avšak s malými rozdíly:

- 1) EuMathT nezná ukončovací prvek klíčové slovo end.
- 2) EuMathT nedokáže přistoupit v matici (2D poli) k prvku přes jeden index. Pro takovouto matici je nutné užít vždy dvou indexů.
- 3) v EuMathT není nutné při vytváření matice zadávat všem řádkům stejný počet prvků. Software sám doplní nulami řádky tak, aby měli stejnou délku, jako řádek s největším počtem prvků – Matlab by ohlásil chybu.

#### 5.2.2 Operátory

Euler Math Toolbox používá jednoduchých operátorů, pro vykonání specifických operací:

- ' (horní apostrof) transponování vektorů/matic (Matlab i GNU Octave užívají stejného operátoru)
- \_ (podtržítko) spojování vektorů/matic vertikálně, tzv. "pod sebe" (v Matlabu je možné použít např. funkci vertcat, v GNU Octave je např. spojíme do jedné matice pomocí středníku ;)
- | (roura) spojování vektorů/matic horizontálně, tzv. "vedle sebe" (v Matlabu je možné použít např. funkci horzcat, v GNU Octave je např. spojíme do jedné matice pomocí čárky ,)

#### 5.2.3 Operace a manipulace

Některé operace nám vrací stejný výstup, jako software Matlab. Patří sem:

- Přičítání, odečítání konstanty od všech prvků matice
- Násobení, dělení všech prvků matice konstantou
- Sčítání, odčítání dvou matic
- Násobení dvou matic po prvcích
- Dělení dvou matic po prvcích
- Dělení matice maticí zleva

Některé operace, na které může být uživatel Matlabu zvyklý, se provádí odlišně:

- Maticové násobení místo operátoru "\*", se kterým pracuje Matlab, je nutné použít operátoru tečky "."
- Umocňování prvků matice buď za pomoci " $\gamma$ n" nebo " $\star \gamma$ ", kde n je mocnina (Matlab užívá např. funkci power)
- Umocňování celé matice místo operátoru "^", se kterým pracuje Matlab, musíme použít operátoru tečky "."

Jiné základní operace, známé z Matlabu, pak nejsou implementovány vůbec:

• Dělení matice maticí zprava – Euler Math Toolbox takto není schopen za pomocí operátoru dělit

Při operaci s maticemi a vektory se lze, oproti Matlabu či GNU Octave, setkat pouze s drobnými odlišnostmi. Veškeré manipulace provádí to stejné, co Matlab a GNU Octave, pouze mají jiné jméno.

- rotleft rotace řádků matice vlevo (první sloupec se posouvá na pozici posledního [Matlab ani GNU Octave funkci nenabízí])
- rotright rotace řádků matice vpravo (poslední sloupec se posouvá na pozici prvního [Matlab ani GNU Octave funkci nenabízí])
- shiftleft podobné jako rotleft, navíc se však první sloupec, po posunutí na pozici posledního, vynuluje
- shiftright podobné jako rotright, navíc se však poslední sloupec, po přesunutí na pozici prvního, vynuluje
- flipx rotace prvků kolem svislé osy (ekvivalent v Matlabu i GNU Octave fce flipud)
- flipy rotace prvků kolem vodorovné osy (ekvivalent v Matlabu i GNU Octave – fce fliplr)

#### <span id="page-20-0"></span>5.2.3.1 Analýza matic

Pro analýzu matic a polí slouží v Euler Math Toolboxu sada příkazů, které ve většině případů mají v Matlabu svoji alternativu. Některé funkce se jmenují zcela identicky:

- det determinant matice
- $inv inverzni$  matice
- size číselná hodnota rozměru matice/pole
- length číselná hodnota délky vektoru (u matice vrací počet sloupců)
- rank hodnost matice
- min, max nejmenší, největší prvek/prvky v poli
- prod součin prvků vektoru, u matic pak sloupcový vektor součinů řádků (Matlab násobí jednotlivé sloupce)
- sort setřídění prvků vektoru vzestupně
- find indexy prvků (i nulových) seřazeného vektoru funkcí sort
- sum součet prvků vektoru, u matic pak sloupcový vektor sum řádků (Matlab sčítá jednotlivé sloupce)

Další funkce mají odlišné jméno, ale vrací identický výstup:

• eigen – vlastní čísla matice (ekvivalent v Matlabu je eig)

Jiné funkce pak zná pouze EuMathT a GNU Octave:

• cols, rows – číselná hodnota počtu sloupců, řádků (columns a rows jsou příkazy GNU Octave)

#### 5.2.4 Elementární a speciální matice a vektory

Pro generování specifických typů matic slouží příkazy, které jsou identické pro Matlab i GNU Octave:

- zeros matice nebo vektor samých nul
- ones jedničková matice nebo vektor
- hilbert Hilbertova matice (ekvivalent v Matlabu je hilbert, GNU Octave užívá příkazu hilb)
- logspace generování vektoru v logaritmickém prostoru
- linspace generování vektoru v logaritmickém prostoru
- diag diagonála matice, diagonální matice (požadovaný výstup je nezbytné upřesnit parametry funkce)

Další příkazy mají oproti Matlabu či GNU Octave různé názvy, ale stejný výstup:

- id jednotková matice (ekvivalent v Matlabu i GNU Octave je eye)
- random náhodně rovnoměrně distribuované pole (GNU Octave užívá identický příkaz, ekvivalent v Matlabu je rand)
- band anuluje prvky matice, které leží mimo hranice, označené diagonálami

Obecný zápis:

band(maticeA,celeCisloN,celeCisloM)

Anuluje prvky maticeA, které leží mimo diagonály celeCisloN a celeCisloM

• extrema – nejmenší a největší prvek ve vektoru včetně indexu výskytu (ekvivalent v Matlabu jsou funkce min, max)

Jiné příkazy pak v Matlabu a GNU Octave nemají adekvátní příkaz:

- matrix matice o definovaných rozměrech, jejíž veškeré prvky jsou nastaveny na steinou hodnotu
- dup, redim vytvoří matici z vektoru (obě mají rozdílný výstup ukázku je možné nalézt na CD-ROM)
- shuffle náhodně zamíchá vektor

#### <span id="page-22-0"></span>5.2.5 Submatice

Submatice se, stejně jako vektory, často používají k dosažení efektů komplexní manipulace s daty. Klíčem k tomu je tzv. "dvojtečkový zápis" (který se používá jak pro generování vektorů tak i pro odkazování na submatice) a indexování pomocí vektorů. Jejich využívání dovoluje omezit užití cyklů, které více zatěžují procesor. Výpis submatic je identický jako v Matlabu a GNU Octave, proto zde není vysvětlen – několik málo ukázek obsahuje přiložené CD-ROM.

#### 5.2.6 Testování matic

Tyto funkce nejsou v samotném programu Euler Math Toolbox implementovány. Matice je možné testovat pouze za pomoci softwaru Yacas.

Nicméně v praktické části byli tyto funkce naprogramovány jako rozšiřující soubor – jejich obsah je možné nalézt na přiloženém CD-ROM.

# <span id="page-23-0"></span>6 PRÁCE S KOMPLEXNÍMI ČÍSLY

Komplexní číslo, tedy číslo, které vzniklo rozšířením reálného tak, aby v něm každá algebraická rovnice měla příslušný počet řešení podle základní věty algebry, je v Euler Math Toolboxu chápáno zcela stejně jako v Matlabu, GNU Octave a jím podobných software. Při práci v Euler Math Toolboxu proto, kromě jediného rozdílu, na žádné syntaktické odlišnosti oproti předchozím dvěma softwarům nelze narazit.

Touto rozdílností je komplexní jednotka. V předchozích verzích byla komplexní jednotka reprezentována symbolem i ale i j. Nyní je to pouze i.

Při počítání v oboru komplexní čísel se používají následující příkazy:

• complex – explicitní přetypování proměnné do oboru komplexních čísel

Obecný zápis:

complex(a)

- isreal testování, zda-li je číslo reálné
- iscomplex testování, zda-li je číslo komplexní
- re, im vrací reálnou, imaginární složku čísla (Matlab používá funkce imag a real)

Funkce complex se liší vůči syntaxi Matlabu. V Matlabu vyžaduje dva vstupní argumenty (první pro reálnou a druhý pro imaginární složku čísla) na místo jednoho v Euler Math Toolboxu.

Více funkcí pro práci s komplexními čísly samotný Euler Math Toolbox nezná, ale je možné si je naprogramovat jako rozšiřující soubory případně využít funkcí z programu Yacas.

# <span id="page-24-0"></span>7 ŘETĚZCE A PRÁCE S NIMI

Řetězec je chápán jako posloupnost znaků uzavřená do uvozovek. Narozdíl od Matlabu či GNU Octave, Euler Math Toolbox neinterpretuje řetězec jako jednorozměrné pole (vektor), který obsahuje znaky anglické abecedy.

Řetězcům je v Euler Math Toolboxu přidělen vlastní datový typ – ten je označen číslem 8.

Krátkých textů se zde využívá zejména v případech, kdy je nutné jako parametr předat funkci název souboru či výpis hlášky (např. chybové).

# 7.1 Vytváření řetězců

Řetězec musí být na obou stranách uzavřen v uvozovkách či dvojicí jednoduchých uvozovek. Zde tedy je oproti Matlabu či GNU Octave syntaktická odchylka, neboť v těchto softwarech je možné text uzavřít jedinou jednoduchou uvozovkou.

Dále, narozdíl od Matlabu či GNU Octave, není možné vytvářet matici řetězců (a to ani za předpokladu, že veškeré řetězce mají stejnou délku), tedy např. následující zápis vyvolá chybové hlášení:

maticeJmen=["jirina","jaroslav","jitka","jiri"]

Jak již bylo zmíněno výše, řetězec není chápán jako jednorozměrné pole, tedy i následující výpis vrátí chybu:

```
testovaciRetezec="Vysledek operace je OK" 
testovaciRetezec[1]
```
# 7.2 Práce s řetězci

Kromě funkcí uvedených pod textem, je možné použít i některé operátory. Většina z nich slouží k porovnávání dvou řetězců  $(==, <, <, < =, > =, < >$ ), kdy se srovnávají vždy znaky na stejných pozicích. Pro sloučení dvou řetězců je možné užít operátoru "|" (roura).

V software EuMathT jsou dostupné tyto funkce:

- stringcompare porovnává dva řetězce; vrací 0 při rovnosti, -1 pokud je 2. výraz "větší" a 1 pokud je větší 1. výraz; porovnávají se postupně znaky na stejných indexech – větší je ten, který je v abecedě blíže k začátku (Matlab i GNU Octave má funkci strcmp)
- substring vrací část řetězce, ohraničeného dvěma indexy, ze zdrojového řetězce (Matlab vypisuje jednotlivé znaky pomocí indexů, např. retezec(1:5))

Obecný zápis: substring(zdroj,poziceM,poziceN)

- strlen délka řetězce (Matlabu i GNU Octave má funkci length)
- strfind vrací pozici výskytu části řetězce ve zdrojovém řetězci; třetím argumentem je pozice, od které se má vyhledávat (Matlab i GNU Octave užívá funkci findstr, Matlab pak navíc i strfind, která vrací také pozici výskytu)

```
Obecný zápis: 
strfind(zdroj,hledanyRetezec,pozice)
```
- ascii ASCII kód prvního znaku řetězce (Matlab má např. syntaxi 'znak'-0, GNU Octave užívá toascii)
- char znak pro daný ASCII kód (Matlab i GNU Octave mají stejný příkaz)
- tolower, toupper převede řetězec na malá, resp. velká písmena (GNU Octave má stejné příkazy, Matlab pak lower a upper)

# <span id="page-26-0"></span>8 PRÁCE SE SOUBORY

Přesný postup pro práci se soubory včetně všech příkazů pro čtení, zápis, otevírání a zavírání souborů je popsáno v literatuře [4] a [5]. Tato kapitola je zaměřena pouze na syntaktické odlišnosti a rozdílnou práci oproti Matlabu a GNU Octave.

První z nich je ta, že Euler Math Toolbox není schopen načítat soubor přes dialogové rozhranní jako Matlab.

Další odlišností je škála operací se soubory a adresáři. Euler Math Toolbox, narozdíl od GNU Octave, neumí např. mazat a vytvářet adresáře. Oproti Matlabu pak nejsou v Euler Math Toolboxu vytvořeny funkce pro čtení a import dat specifických souborů (CSV, XML,  $XLS$ ,...).

Nicméně základní operace se soubory a adresáři Euler Math Toolbox podporuje.

## 8.1 Otevření, čtení souboru

Některé funkce jsou velmi podobné těm z Matlabu a GNU Octave:

• open – otevře datový soubor v adresáři (Matlab i GNU Octave používají fopen). Funkce má dva parametry (jméno souboru a mód operace). Počet módů operací se soubory je omezen na čtyři – čtení  $(r)$ , zápis  $(w)$ , binární čtení  $(rb)$ , binární zápis  $(wb)$ .

Obecný zápis:

open(jmeno\_souboru.pripona,mod\_operace)

Jiné pak Matlab ani GNU Octave nezná, avšak s oběma softwary lze dosáhnout stejného výsledku, pouze je nutné jiného přístupu pro čtení:

• get\* – pod touto zkratkou se skrývá celá řada funkcí se specifickým názvem a specifickým způsobem čtení. EuMathT tak obsahuje funkce jako getchar (čte znak o velikosti 1 B), getword (čte znak o velikosti 2 B), getlongword (čte znak o velikosti 4 B), getline (čte celý řádek), getstring (čte počet znaků řetězce, definovaný jako parametr funkce), getvector (čte číslo nebo vektor), getmatrix (čte matici nebo vektor). Funkce, které čtou znak o stanoveném počtu bytů, ho čtou buď se znaménkem (viz funkce výše) nebo bez znaménka – funkce má pak tvar jako getuword, getuchar,…).

<span id="page-27-0"></span>Matlab i GNU Octave jsou schopny stejného způsobu čtení např. pomocí funkce fscanf. Avšak konkrétní načítání vektorů a matic přes specifickou funkci v Matlabu ani v GNU Octave definováno není.

## 8.2 Zavření, zápis do souboru

Stejně jako v předchozí kapitole, i zde jsou funkce velmi podobné těm z Matlabu a GNU Octave.

- close zavření jednoho nebo více otevřených souborů (Matlab i GNU Octave používají fclose)
- put \* pod touto zkratkou se skrývá celá řada funkcí se specifickým názvem a specifickým způsobem zápisu. Euler Math Toolbox tak obsahuje funkce jako putchar (zapisuje znak o velikosti 1 B), putword (zapisuje znak o velikosti 2 B), putlongword (zapisuje znak o velikosti 4 B). Funkce, které zapisují znak o stanoveném počtu bytů, ho zapisují buď se znaménkem (viz funkce výše) nebo bez znaménka – funkce má pak tvar jako putuword, putuchar,…).

Matlab i GNU Octave jsou schopny stejného způsobu zápisu např. pomocí funkce fprintf.

- write zápis řetězce (Matlab i GNU Octave používají fprintf)
- printformat zápis čísla (Matlab i GNU Octave používají fprintf)

## 8.3 Další příkazy pro práci se soubory

Z dalších příkazů se EuMathT s Matlabem a GNU Octave shodují pouze v několika málo funkcích.

- eof testování konce souboru (Matlab i GNU Octave používají feof)
- remove smaže soubor (Matlab užívá delete, GNU Octave unlink)

Další z funkcí jsou specifické pouze pro program Euler Math Toolbox a GNU Octave ani Matlab k nim nenabízejí žádnou alternativu. Obecný zápis i význam jednotlivých parametrů funkcí je dobře vysvětlen v literatuře [5].

- writematrix zápis matic a vektorů
- readmatrix načtení matice, není nutné znát její rozměr
- getmatrix podobně jako readmatrix načte matici, je však nutné znát rozměr

#### <span id="page-29-0"></span>9 2D A 3D GRAFY

#### 9.1 2D grafy

Pro vykreslování 2D grafů EuMathT nabízí celou řadu funkcí (xplot, fplot, lplot a další – více v citované literatuře [5]), stejně jako Matlab či GNU Octave.

Nejčastěji využívané funkce jsou zřejmě plot a plot2d. Obě umožňují vykreslení grafů s tím, že druhá zmiňovaná má širší možnosti užití. Právě funkce plot2d je rovnocenná alternativa k funkci plot, užívané Matlabem a GNU Octave. Díky ní je možné s grafem manipulovat (otáčet, přibližovat/oddalovat, posouvat se), omezit oblast vykreslení, měnit styl čáry (tloušťka, barva, typ), měnit typ souřadných os – všechny tyto vlastnosti je nezbytné, narozdíl od Matlabu, před výpočtem zadat do parametrů grafu, jinak nebudou zpřístupněny. Z toho je patrný další rozdíl a to ten, že oproti Matlabu je vše nutné zadávat textově, nelze tedy některé vlastnosti grafu dodatečně měnit jako v Matlabu v tzv. "Property editoru".

Stejně jako v Matlabu či GNU Octave je možné vykreslovat více grafů do jednoho okna a také export grafu – dostupný je formát EPS (přípona souborů \*.ps) a PNG (přípona souborů \*.png)

#### 9.1.1 Speciální 2D grafy

EuMathT neobsahuje funkce pro vykreslování speciálních typů grafů jako např. koláčový či plošný graf. Některé další typy grafů však zná. Patří mezi ně histogram, svislý sloupcový graf a parametrické grafy. Pro vykreslení prvních dvou zmiňovaných postačí do funkce plot2d doplnit další parametry, které zajistí požadovaný výstup. Parametrické grafy, tedy grafy s proměnnými x a y, jež obě mají stejný parametr, lze vykreslit pomocí funkce plot.

#### 9.2 3D grafy

3D grafy v Euler Math Toolboxu, tedy grafy prostorově znázorňující funkce dvou proměnných, mají obecný způsob vytváření stejný, jako Matlab či GNU Octave. Stejně tak i příkazy jsou velmi podobné a vytváření 3D grafů ve všech třech softwarech by nemělo činit potíže. EuMathT nabízí sadu příkazů, z nichž je zmíněno pouze několik.

<span id="page-30-0"></span>Základní funkce solid definovaná hodnotami x, y a z má adekvátní alternativu v Matlabu a GNU Octave meshgrid. Další funkcí je plot3d (Matlab a GNU Octave mají plot3) a mesh. Použití všech funkcí je demonstrováno na příkladech na přiloženém CD-ROM. Podrobnější informace o funkcích je možné nalézt v literatuře [4].

#### 9.3 Animace

Animace je v Euler Math Toolboxu chápána jako sekvence snímků, které se postupně promítají s definovanou prodlevou. Je možné je pouze prohlížet (tedy nikoliv exportovat). Matlab i GNU Octave (za pomoci vykreslovacího nástroje Gnuplot) užívají pro vytváření videa či animace stejný postup, nabízí však daleko víc.

Dostupné funkce pro vytvoření animace v Euler Math Toolbox jsou addpage, deletepages, showpage, pages a zejména pak animate.

## <span id="page-31-0"></span>10 E-SOUBORY

E-soubory jsou soubory s příponou \*.e, které umožňují uživatelům psát vlastní funkce. Tyto E-soubory poté mohou být zařazeny jako tzv. rozšiřující soubory Euler Math Toolboxu, čím zvýší jeho uplatnění. Vlastní kód se píše v interním programovacím jazyce, který je podobný např. jazyku Basic.

Při psaní vlastních funkcí jsou uplatněny znalosti ze všech předchozích kapitol. Rovněž právě při programování vlastních funkcí je možné využívat cykly a podmínky.

Psaní E-souborů je analogické psaní M-souborů v Matlabu či souborů pro funkce GNU Octave. Pokud má uživatel osvojené techniky z jednoho z těchto dvou software, nemělo by činit potíže psát rozšiřující soubory pro EuMathT. Každý uživatel by měl mít vždy na mysli, stejně jako při programování v jakémkoliv jiném jazyce, dodržování obecných zásad psaní (ať již se to týká vhodného formátování kódu, jeho komentování, názvů proměnných, …) kódu.

Obecná syntaxe je identická jak pro Matlab, tak pro GNU Octave, včetně klíčových slov. Uvození a ukončení funkce je provedeno dvojicí function a endfunction. Rovněž návratová hodnota funkce je uvozena příkazem return.

Doporučení jako u Matlabu, že název M-souboru a funkce uvedené na prvním řádku, by měl být shodný, v Euler Math Toolboxu vůbec neplatí.

Pro funkce jsou vyhrazena klíčová slova, jejíž užití se očekává právě v těle funkce.

- args, arg1, arg2, ..., argn skupina příkazů, umožňující přístup k parametrům funkce (Matlab i GNU Octave mají příkaz nargin)
- exec slouží k zavolání externího programu
- forget, load zruší link na externí funkci ("zapomene ji"), načte funkci do seznamu standardních a již načtených funkcí
- global, useglobal pokud funkci píšeme v notebooku, těmito příkazy můžeme definovat přístup k proměnným v textovém okně
- help, type vypíše nápovědu (pokud existuje) funkce, vypíše zdrojový kód funkce

# <span id="page-32-0"></span>II. PRAKTICKÁ ČÁST

# <span id="page-33-0"></span>11 PRÁCE S PROGRAMEM

# 11.1 Stažení a instalace

Program EuMathT je možné stahovat v několika různých verzích pro různé operační systémy. Aktuální verze programu pro operační systém Microsoft Windows je 5.4. Tato bakalářská práce se zabývá právě touto verzí. Je možné ji stáhnout z oficiálních webový stránek autora Dr. Rene Grothmanna na adrese [http://mathsrv.ku-eichstaett.de/MGF/homes/grothmann/euler/euler\\_download.html](http://mathsrv.ku-eichstaett.de/MGF/homes/grothmann/euler/euler_download.html).

K dispozici je rovněž verze pro Linux/BSD/Unix ve verzi 1.61, kterou je možné nalézt na adrese http://euler.sourceforge.net/. Ta je vyvíjena Ericem Boucharém ve spolupráci s Puji Prasetiyem. Poslední z dostupných verzích je pro systém OS/2, nicméně již dále není vyvíjena.

Pokud by došlo k aktualizaci verze softwaru, není nutné celý program odinstalovat a opětovně instalovat. Stačí pouze stáhnout a instalovat aktualizační balíček v podobě souboru EulerUpdate.exe o velikosti přibližně 3 MB.

Stažený soubor EulerSetup.exe je samorozbalovací spustitelný instalační soubor o velikosti cca 35 MB. Po spuštení probíhá instalace.

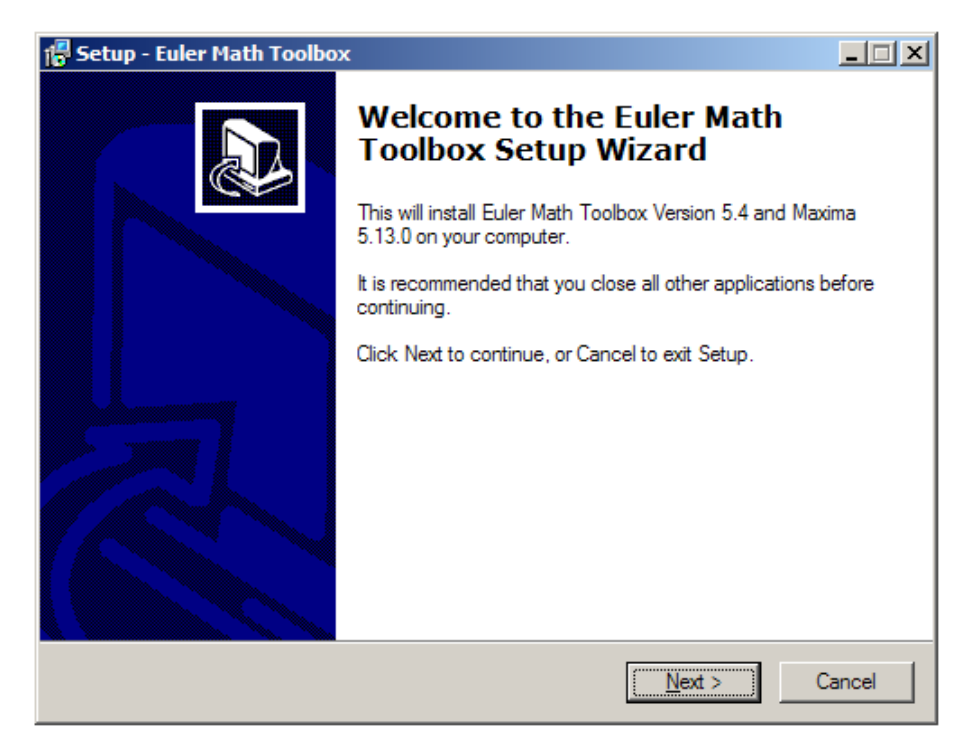

Obrázek 2: Instalace Euler Math Toolboxu – úvod

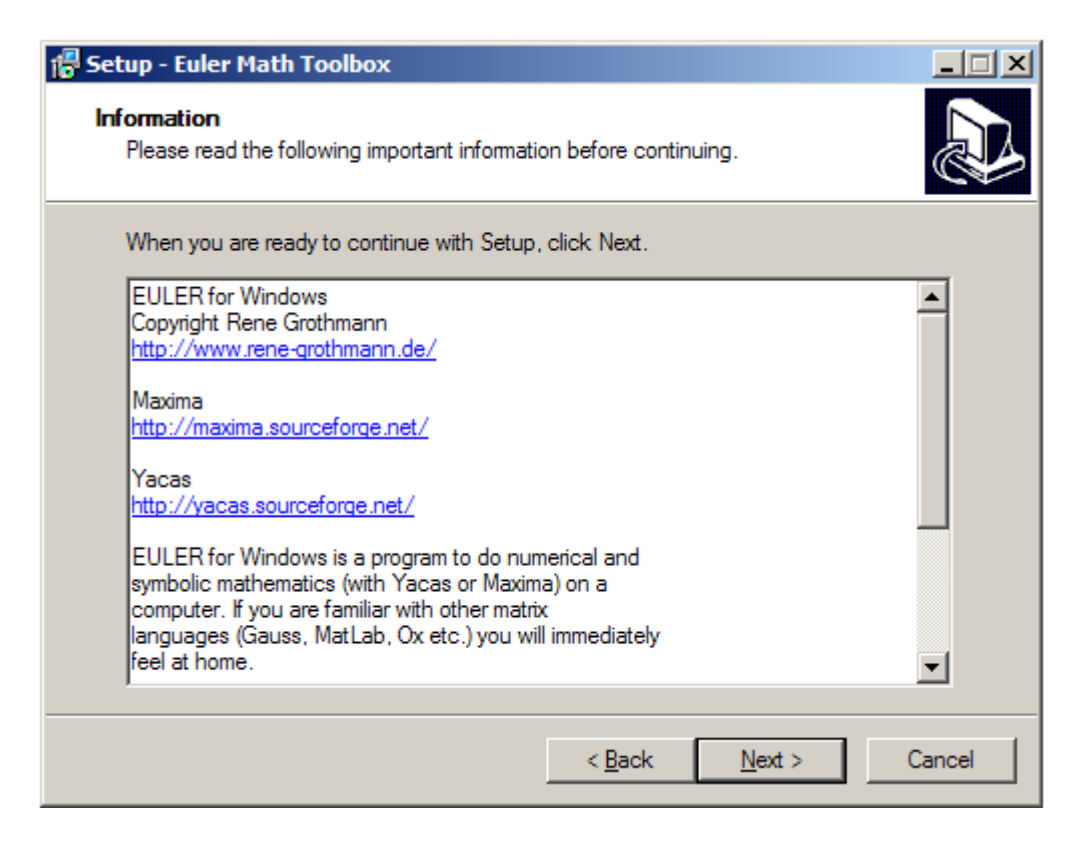

Obrázek 3: Instalace Euler Math Toolboxu – odsouhlasení licenční smlouvy

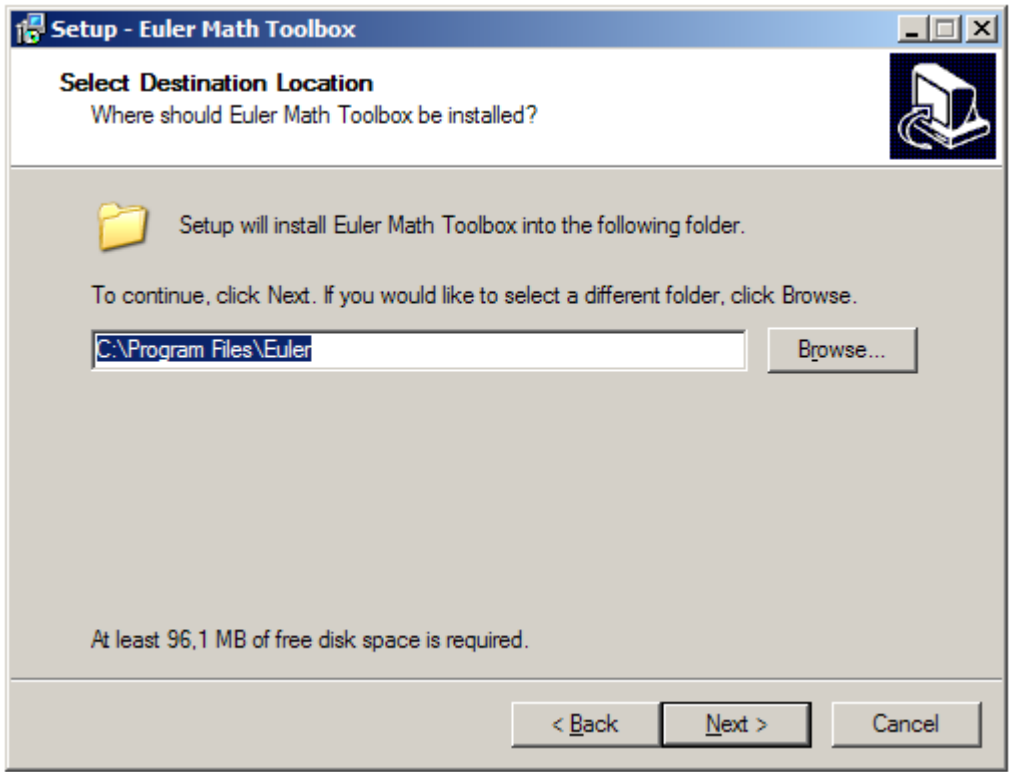

Obrázek 4: Instalace Euler Math Toolboxu – výběr umístění programu

Poté dialogovém okně znázorněném na Obrázku 6 následuje výběr jména složky ve Start menu. Po úspěšné instalaci je program možné ihned používat. Po spuštení máme k dispozici dvě okna – jedno textové:

| File Recent Edit Extras Options Help     |  |
|------------------------------------------|--|
| This is Euler Math Toolbox, Version 5.4. |  |
|                                          |  |
|                                          |  |
|                                          |  |
|                                          |  |
|                                          |  |
|                                          |  |
|                                          |  |
|                                          |  |

Obrázek 5: Výchozí textové okno po spuštění Euler Math Toolbox

Druhé pak grafické pro vykreslení veškeré grafiky.

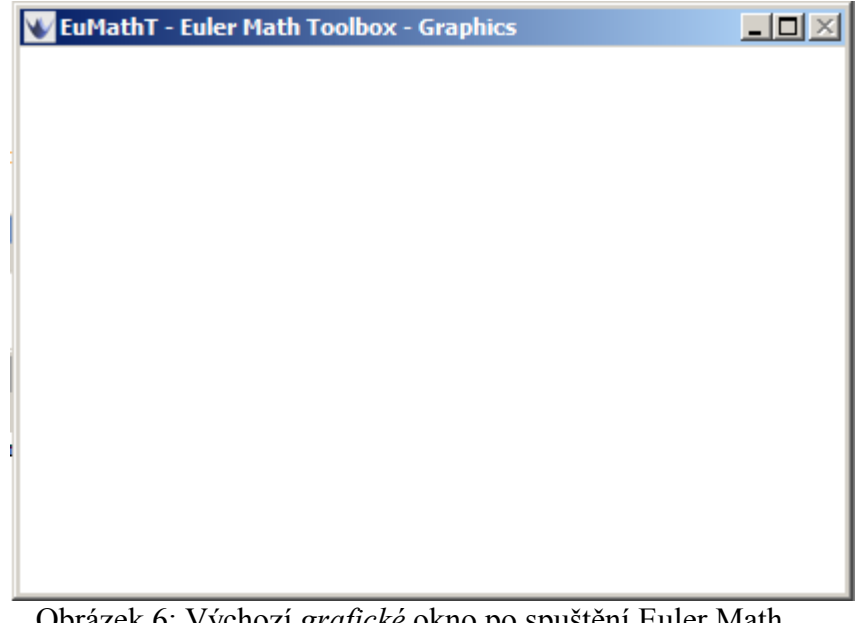

Obrázek 6: Výchozí grafické okno po spuštění Euler Math Toolbox

#### <span id="page-36-0"></span>11.2 Nápověda k programu

Euler Math Toolbox nabízí širokou paletu nápovědy. První z nich je ve formě HTML stránek v umístění instalace v adresáři docs. Některé ze souborů v adresáři docs nabízí další odkazy, které vedou na HTML stránky obsahující demonstrační soubory dané kapitoly. Demo soubory je možné vyvolat syntaxí:

>demos functions

Místo slova functions se dosadí daná kapitola – jejich kompletní seznam je umístěn na <http://mathsrv.ku-eichstaett.de/MGF/homes/grothmann/euler/demos/index.html>.

Dále je možné zobrazit nápovědu jednotlivých příkazů:

>help function

Tento příkaz nabízí nápovědu pro funkce, které jsou v programu nadefinovány v souboru euler.cfg.

Další možností je studium již vytvořených funkcí a notebooků, které mají za úkol pomoci začínajícím uživatelům – ty jsou uloženy v adresářích progs/applications a progs/user. Zajímavostí je, že existuje i diskusní skupina na serveru Google, na adrese <http://groups.google.com/group/EulerHelp>. Účastníkem a velmi častým přispěvatelem diskuse je samotný autor softwaru EuMathT. Škálu nápověd uzavírá wiki stránka s adresou <http://compute.ku-eichstaett.de/MGF/wikis/euler/doku.php>, kde autor prezentuje novinky a nové funkce programu.

## <span id="page-37-0"></span>12 UKÁZKOVÉ PROGRAMY

Stěžejní funkci této bakalářské práce tvoří sada několika samostatných programů, které pokrývají svým rozsahem probírané učivo předmětu Programová podpora automatického řízení. Všechny jsou uvedeny a okomentovány níže.

Dále byl vytvořen ke každé teoretické kapitole notebook, který nastiňuje probíranou problematiku. Každý z nich je proložen komentáři a vždy je součástí i kód, reprezentující identický výstup v Matlabu.

Všechny vypracované programy jsou uloženy na CD-ROM, které bylo součástí této práce.

## 12.1 Cantorovo diskontinuum

Cantorovo diskontinuum je matematický pojem označující jistou množinu bodů na přímce. Tato množina má některé velmi zvláštní vlastnosti. Cantorovo diskontinuum bývá také často považováno za fraktál.

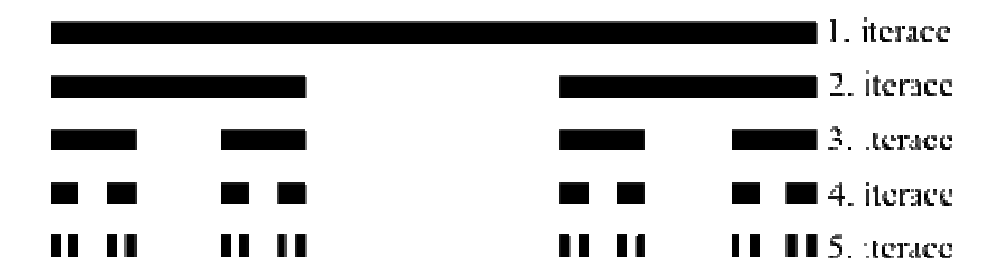

Obrázek 7: Cantorovo diskontinuum pro pátou iteraci

Definice Cantorova diskontinua říká, že máme-li uzavřený interval [0,1] a odebereme-li z něj jeho prostřední třetinu (bez krajních bodů), získáme tím dva nové uzavřené intervaly třetinové délky. Pokud u obou těchto intervalů opět odebereme jejich prostřední třetiny, získáme celkem čtyři nové intervaly devítinové délky. Budeme-li takto pokračovat dál, tj. budeme-li odebírat v každém kroku vždy prostřední třetiny všech vzniklých intervalů, a provedeme-li těchto kroků nekonečně mnoho, získáme množinu bodů, které zůstanou neodebrány.

Program demonstruje některé funkce Euler Math Toolboxu popsané v teoretické části. Zejména pak *podmínky* (pro omezení zadání vstupních parametrů), matice (ukládání <span id="page-38-0"></span>jednotlivých souřadnic bodů úseček), čtení a zápis těchto matic z a do souboru a v neposlední řadě i rekurzivní volání funkce.

Pro demonstraci výpočtu Cantorova diskontinua stačí do textového souboru, který obsahuje funkci pro výpočet, zapsat příkaz:

```
cantor(0, 0, 100, 0, 3);
```
Vstupem je pět parametrů. Úsečka, definovaná dvěma body, každý o souřadnicích x a y (pro kód uvedený výše  $x_1 = 0$ ,  $y_1 = 0$ ,  $x_2 = 100$ ,  $y_2 = 0$ ), nad kterou se provádí veškeré operace a hloubka zanoření (počet cyklů dělení) – pro kód výše je zanoření rovno třem.

Výstupem není, jak by se dalo očekávat, grafický výstup, ale množina bodů. Tyto body, po spojení a vynesení na čtverečkový papír, vytvoří soustavu úseček, které by vizuálně připomínaly Cantorovo diskontinuum.

Soubor se zdrojovým kódem, dalšími informacemi a odkazy nese označení cantorovo-diskontinuum.en.

#### 12.2 IsVector, IsMatrix, IsQuadratic

Tyto tři funkce slouží k testování, zda-li je vstupní proměnná vektor, matice či čtvercová matice. Každá z nich má právě jeden vstupní argument. Každou z funkcí je nezbytné volat alespoň s jedním parametrem, a pokud je zadáno parametrů více, funkce je ignoruje.

Funkce je možno nalézt v souboru is matrix vector quadratic.e. Jejich obsah je uveden i zde včetně komentářů.

comment

Demonstracni program "Is Matrix & Is Vector & Is Quadratic" IsMatrix testuje, zda-li je zadany parametr funkce matice IsVector testuje, zda-li je zadany parametr funkce vektor IsQuadratic testuje, zda-li je zadany parametr funkce ctvercovou matici

endcomment

<span id="page-39-0"></span>Výše uvedená část kódu stručně popisuje, co vše program obsahuje a vykonává. Text uvedený mezi příkazy comment a endcomment se vypíše, pokud funkci načteme příkazem load.

Každá funkce musí být uvozena klíčovým slovem function, poté následuje jméno funkce a v závorkách seznam parametrů. Parametr není nutné uvozovat datovým typem – vstupem tak může být číslo, řetězec, interval, apod.

#### 12.2.1 IsMatrix

Kód této funkce vypadá takto:

```
function ismatrix(matice) 
##Funkce vraci 1, pokud je vstup matice, jinak 0 
      nejmensi=min(size(matice)); 
      nejvetsi=max(size(matice)); 
      if((nejmensi>=1) && (nejvetsi>1)) return 1; 
      else return 0; 
      endif;
```
endfunction;

Test, zda-li je vstupem matice, probíhá tak, že za matici je považováno vše, co má rozměr m×n. Dále pak musí být splněna podmínka, že jeden z rozměrů je větší než jedna (druhý pak může nabývat hodnoty jedna). Lokální proměnná nejmensi obsahuje menší z rozměrů vstupní proměnné, nejvetsi pak větší z rozměrů proměnné matice. Pokud je nejmensi větší nebo rovna jedné a zároveň nejvetsi je větší než jedna, vstupní parametr funkce je skutečně maticí.

Pokud bychom chtěli funkci vytvořit v Matlabu či GNU Octave, postupovali bychom stejným způsobem.

#### <span id="page-40-0"></span>12.2.2 IsVector

Funkce testuje, zda-li je vstupním parametrem vektor. Za vektor je považováno vše, co má datový typ označen číslem 2 nebo 3 (což odpovídá vektorům a maticím s reálnými či komplexními čísly) a zároveň má jeden z rozměrů roven jedné. Vstupní parametr funkce tedy může být sloupcový či řádkový vektor.

Oproti Matlabu byla zjištěna jedna odlišnost. Pokud zadáme např. příkaz cislo=[1], Matlab proměnnou cislo bude chápat jako pole. Pro EuMathT jde však o číslo, ačkoliv by se na první pohled mohlo zdát, že jde o jednoprvkový vektor. Nicméně v obou případech funkce isvector vrátí pro tento případ výsledek nula (nepravda či false).

```
function isvector(v) 
##Funkce vraci 1, pokud je vstup vektor, jinak 0 
     if((typeof(v)!=2) & (typeof(v)!=3)) return 0; endif; rozmer=min(size(v)); 
      if(rozmer==1) return 1; 
      else return 0; 
      endif; 
endfunction;
```
#### 12.2.3 IsQuadratic

Poslední funkce je isquadratic. Parametr funkce je testován, zda-li se jedná o čtvercovou matici. Funkce nejprve otestuje, zda-li vůbec je parametrem funkce matice, a poté do proměnných nejmensi a nejvetsi uloží rozměry matice. Pokud se obě čísla shodují, jde o čtvercovou matici a funkce vrací 1 (true či pravda). Pokud v jakémkoliv testu parametr nevyhovuje podmínkám, funkce vrátí 0 (false, tedy nepravda).

```
function isquadratic(vstup) 
##Funkce vraci 1, pokud je vstup ctvercova matice, jinak 0 
     if(!ismatrix(vstup)) return 0; endif;
      nejmensi=min(size(vstup));
```

```
 nejvetsi=max(size(vstup)); 
      if(nejmensi==nejvetsi) return 1; 
      else return 0; 
      endif; 
endfunction;
```
#### 12.3 IsEAN13

Zkratka EAN znamená European Article Number. Nejčastější EAN kód a pravděpodobně nejčastější čárový kód vůbec je EAN-13, který byl definován standardizační organizací GS1. Kódy EAN-13 jsou používány po celém světě k označování jednotlivých druhů zboží.

Tento program ukazuje užití cyklů for a loop, a též podmínek if ve funkci. Notebook obsahuje celkem dvě funkce – jejich kód je možné najít v souboru is\_ean.en.

#### 12.3.1 Funkce IsEAN13

Funkce isEAN13 zjišťuje, zda-li je vstupní parametr platný kód EAN-13 (pokud ano, vrací 1, jinak 0). V úvodu těla funkce jsou uvedeny podmínky testující vstupní proměnnou. Vstupem tak může být pouze vektor o třinácti prvcích. Každý z prvků pak může nabývat hodnot z intervalu [0,9]. Test probíhá tak, že se sečtou všechny cifry na lichých pozicích, k nim se připočte trojnásobek součtu všech cifer na sudých pozicích. Pokud je součet dělitelný číslem deset, jde o kód EAN-13. Funkci by bylo možné dále rozšířit. Jednou z možností by byla analýza EAN-13 kódu – např. výpis země, ze které produkt označený EAN kódem pochází (k této identifikaci slouží první tři číslice).

#### 12.3.2 Funkce generateControl

Funkce generateControl má za úkol vypočítat třináctou kontrolní číslici pro EAN-13 kód. Funkce na začátku opět testuje vstupní parametr – musí se jednat o vektor dvanácti prvků a prvky musí být čísla z intervalu [0,9]. Algoritmus je identický jako u funkce isEAN13, s tím rozdílem, že třináctá kontrolní cifra je hledána. Musí to být takové číslo, které po přičtení k celkovém součtu bude dělitelné číslicí deset beze zbytku.

Níže je vložen obrázek, který názorně ilustruje, co funkce vykonávají.

<span id="page-42-0"></span>

| <b>V</b> EuMathT - Euler Math Toolbox (is_ean)                                                                       |   |   | $-10x$ |
|----------------------------------------------------------------------------------------------------|---|---|--------|
| File Recent Edit Extras Options Help                                                                                 |   |   |        |
| $>\text{\texttt{kodEAN}}=[1,2,3,4,5,6,7,8,9,0,1,2];$<br>$>\text{kodEAN2} = [1, 2, 3, 4, 5, 6, 7, 8, 9, 0, 1, 2, 8];$ |   |   |        |
| >isEAN13(kodEAN)                                                                                                    |   |   |        |
|                                                                                                    | 0 |   |        |
| >isEAN13(kodEAN2)                                                                                                    |   |   |        |
| ⋗                                                                                                    | 1 |   |        |
| >vstup=[1,2,3,1,2,3,4,5,6,7,8,9];                                                                                    |   |   |        |
| >generateControl(vstup)                                                                                              |   |   |        |
| Column 1 to 3:                                                                                                    |   |   |        |
|                                                                                                    | 1 | 2 | з      |
| Column 4 to 6:                                                                                                    |   |   |        |
|                                                                                                    | 1 | 2 | з      |
| Column 7 to 9:                                                                                                    | 4 | 5 | 6      |
| Column 10 to 12:                                                                                                    |   |   |        |
|                                                                                                    | 7 | 8 | 9      |
| Column 13 to 13:                                                                                                    |   |   |        |
|                                                                                                    | 5 |   |        |
| >vstup2=[1,2,3,4,5,6,7,8,9,0,1,20];                                                                                  |   |   |        |
| >generateControl(vstup2)                                                                                             |   |   |        |
|                                                                                                    | 0 |   |        |
|                                                                                                    |   |   |        |
|                                                                                                    |   |   |        |

Obrázek 8: Ilustrační příklad testování EAN-13 kódu

# 12.4 Převod barevných prostorů (RGB na HSL)

Tento program demonstruje několikanásobné větvení příkazy if, elseif a else.

RGB barevný model je aditivní barevný model, ve kterém je smícháno společně červené, zelené a modré světlo různými cestami k reprodukci obsáhlého pole barev. Název modelu pochází z počátečních písmen tří aditivních primárních barev – červené, zelené a modré. RGB model sám o sobě nedefinuje co je míněno červenou, modrou, zelenou kolorometricky a tak výsledek smíchaní složek není přesný, ale relativní. Model RGB je možné zobrazit jako jednotkovou krychli, ve které každá z kolmých hran udává škálu mohutností barevných složek. Potom libovolný bod se souřadnicemi (r,g,b) v této krychli udává hodnotu výsledné barvy. Hodnoty r, g, b jsou reálná čísla mezi 0 a 1.

HSL model je matematicky definován jako transformace souřadnic z RGB prostoru. Popisuje barvy jako body ve válci jehož centrální osa sahá od černé až dolů k bílé a nahoru k neutrální barvě mezi nimi, kde úhel kolem osy odpovídá "odstínu" (Hue), vzdálenost od osy odpovídá "saturaci" (Saturation), a vzdálenost podél osy odpovídá "světlosti",

<span id="page-43-0"></span>"hodnotě" nebo "jasu" (Lightness). Hodnoty modelu HSL představují tři proměnné – h je úhel [0, 360 °] a s, l jsou reálná čísla mezi 0 a 1, symbolizující saturaci a světlost.

Funkce pro jednosměrný převod z RGB prostoru do HSL je uložena v souboru rgb2hsl.en.

Vstupem funkce jsou tři čísla z intervalu [0, 255] reprezentující složky RGB modelu. Výstup pak tvoří tříprvkový vektor, obsahující složky HSL barevného modelu.

# 12.5 Manhattanská vzdálenost

Manhattanská vzdálenost je jedna z metrik, jimiž lze definovat vzdálenost. Tato konkrétní vzdálenost je definována jako vzdálenost, kterou je třeba ujít mezi dvěma křižovatkami na Manhattanu, mezi kterými se lze pohybovat jen po na sebe kolmých ulicích ve směru obou os).

Program si klade za cíl demonstrovat vykreslování několika 2D grafů (různých barev, popisků) v jednom. Výstupem je tak několik různých křivek, které mají stejný výchozí i cílový bod a rovněž stejnou délku. Do výsledného grafu je též přidána křivka reprezentující Euklidovskou metriku, která ze všech vykreslených má nejkratší vzdálenost.

Program také obsahuje funkci, která po zadání dvojice bodů o souřadnicích x a y spočte jejich vzájemnou Manhattanskou vzdálenost.

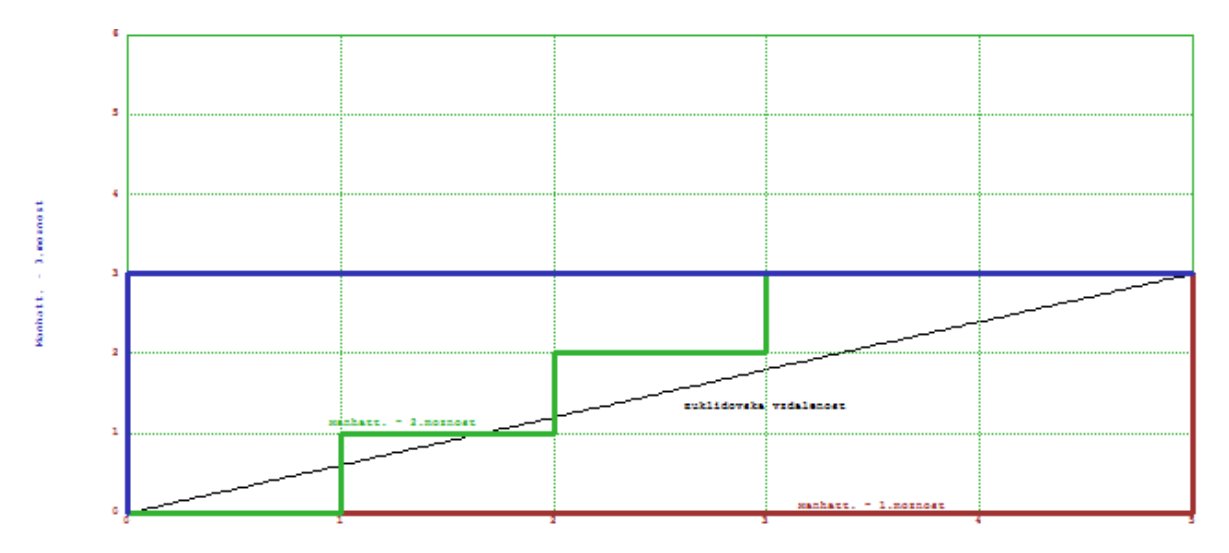

Obrázek 9: Grafický výstup programu Manhattanská vzdálenost

#### <span id="page-44-0"></span>12.6 Euklidův algoritmus

Euklidův algoritmus je pojmenován podle starověkého filozofa Euklida, který jej uvedl ve svém díle Základy (cca 300 př.n.l.), přestože tento postup zřejmě sám nevynalezl. Jedná se pravděpodobně o nejstarší lidstvu známý netriviální algoritmus.

Euklidův algoritmus je postup, kterým lze určit největšího společného dělitele dvou přirozených čísel, tzn. nejvyšší číslo takové, že beze zbytku dělí obě čísla.

Princip je takový, že jsou dána dvě přiřozená čísla, uložená v proměnných u a v. Dokud proměnná v není nulová, opakuj:

- 1. Do pomocné proměnné r ulož zbytek po dělení čísla u číslem v
- 2. Do u ulož v
- 3. Do v ulož r

Algoritmus vrací největšího společného dělitele původních čísel v proměnné u. Praktický příklad pro čísla 120 a 23 by vypadal takto:

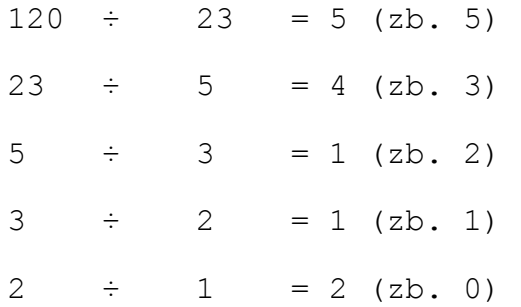

Proměnná v nyní obsahuje hodnotu 0, algoritmus končí. Zároveň v proměnné u je uložena hodnota 1, která je právě největším společným dělitelem čísel 120 a 23.

Euklidův algoritmus má praktické uplatnění např. v kryptografii u RSA kódů nebo u polynomiálních metod návrhu regulátorů. Aplikací zobecněného Euklidova algoritmu je možné nalézt partikulární řešení Diofantických rovnic.

Celý program je uložen v souboru eukliduv\_algoritmus.en, který obsahuje dvě funkce. Obě z nich bylo možné naprogramovat několika způsoby – buď cyklem s omezující podmínkou nebo rekurzivním voláním funkce.

Funkce euklides je rekurzivní funkce, která vrací největšího společného dělitele dvou čísel. Kód vypadá následovně.

```
function euklides(m,n) 
$if((typeof(m)!=0) || (typeof(n)!=0)) return "";endif; 
$m=floor(m); n=floor(n); 
$if(n==0) return m;endif; 
$if((m<0) || (n<0)) return ""; 
$else return euklides(n,mod(m,n)); 
$endif; 
$endfunction;
```
Funkci je nutné předat dva parametry (první řádek). Ty jsou pak testovány – musí jít o reálná čísla (druhý řádek). Následně jsou převedeny na celá čísla (třetí řádek) a testovány, zda jsou kladná (pátý řádek). Pokud ano, volá se funkce znovu s novými parametry (šestý řádek) tak dlouho, dokud není proměnná n nulová (čtvrtý řádek). Pokud ne, funkce vrací prázdnou množinu.

Kód v Matlabu i GNU Octave by vypadal velmi podobně. Rozdíl v kódu by byl takový, že:

• Místo testu datového typu (druhý řádek) by se použila např. kombinace funkcí isreal a length. První testuje, zda-li vstup obsahuje pouze čísla, druhý pak vrací délku vektoru. Pokud isreal vrátí hodnotu jedna a length je též jedna, můžeme počítat.

Funkce rozsirenyEuklides využívá smyčky repeat s omezující podmínkou. Kromě největšího společného dělitele dvou čísel vrací i koeficienty x a y takové, že platí NSD $(m, n)$  =  $ax + by$ . Kód vypadá následovně:

```
function rozsirenyEuklides(m,n) 
$if((typeof(m)!=0) || (typeof(n)!=0)) return "";endif; 
$m=floor(m); n=floor(n); 
\$a1=1; a2=0; a3=m;
```

```
$b1=0; b2=1; b3=n; 
$repeat 
$if(b3==0) break;endif; 
$podil=floor(a3/b3); 
$nahrada1=a1-podil*b1; $nahrada2=a2-podil*b2; 
$nahrada3=a3-podil*b3; 
$a1=b1; a2=b2; a3=b3; 
$b1=nahrada1; $b2=nahrada2; $b3=nahrada3; 
$end; 
$result=a1|a2|a3; 
$return result; 
$endfunction;
```
Stějně jako v předchozí funkci, i zde je nutné předat dva parametry (první řádek). Ty jsou následně testovány (druhý a třetí ř.) identicky jako ve funkci euklides.

Poté jsou definovány prvky a1, a2, a3, b1, b2, b3, které reprezentují prvky matice (čtvrtý a pátý ř.). Následuje tělo cyklu repeat (šestý ř.), který se bude provádět, dokud nebude prvek b3 roven nule (sedmý ř.).

Poté probíhají elementární úpravy prvků (osmý až desátý ř.). První řádek nyní obsahuje hodnoty druhého řádku. Druhý řádek byl pak získán odečtením násobku druhého řádku od prvního řádku (vše symbolizuje jedenáctý a dvanáctý řádek kódu). Dalším krokem je ukončení cyklu, předání výstupní proměnné result a ukončení funkce.

# 12.7 Komplexní program "Samostatná práce"

Tento skript obsahově pokrývá většinu kapitol probraných v teoretické části. Zadání bylo vytvořeno vyučujícími předmětu Programová podpora automatického řízení. Vypracovaný notebook i zadání je možné najít v souborech komplexni-reseni-euler.en a komplexni-reseni-zadani.pdf. Spolu s programem je možné samostatně prohlížet exportované grafické výstupy (soubory komplexni-reseni-euler-001.png, komplexni-resenieuler-002.png až komplexni-reseni-euler-008.png.)

<span id="page-47-0"></span>V programu již není obsažen kód Matlabu, který by zajišťoval identický výsledek. K pochopení všech funkcí notebooku a syntaktických odlišností oproti Matlabu a GNU Octave by měly postačovat notebooky teoretických kapitol (nesoucí označení program-kapitola-číslo\_kapitoly.en).

#### 12.7.1 Vytváření vektorů a matic

První část notebooku se zabývá vytvářením vektorů a matic. Zmíněny jsou pouze funkce pro generování speciálních matic. Kód této části:

```
A=id(30,30); 
B=ones(20,20); 
C=zeros(15,7);
d = ones(1,15);e =zeros(18, 1);
F=random(7,8);q=random(1,35);
posloupnost=[1:25]; 
H=dup(posloupnost,25); 
I=H(10:20;10:15);
```
#### 12.7.2 Práce s vektory a maticemi

Tato kapitola navazuje na předchozí. K demonstraci práce s vektory a maticemi se užívá proměnných deklarovaných v kapitola 12.7.1, Vytváření vektorů a matic. Kód této části vypadá následovně:

```
C.C'.A + H:
q^(1/3);
soustava=[5,1,7;27,3,1;1,5,9] 
reseni=[10;20;30] 
soustava\reseni
```

```
G=[5,1,7;2,4,4;1,1,10]; 
inv(G); 
det(G); 
sum(diag(G,0)); 
eigen(G); 
sum(1:1000);
```
# 12.7.3 Práce s 2D grafy

Vykreslení grafů polynomů a goniometrických funkcí, omezení x-ových hodnot, popisky os, nadpisy grafů, změna stylu grafů, to vše bylo demonstrováno v této kapitole. Sekce dále obsahuje praktickou ukázku, jak rozdělit grafické okno a vykreslit více grafů do jednoho.

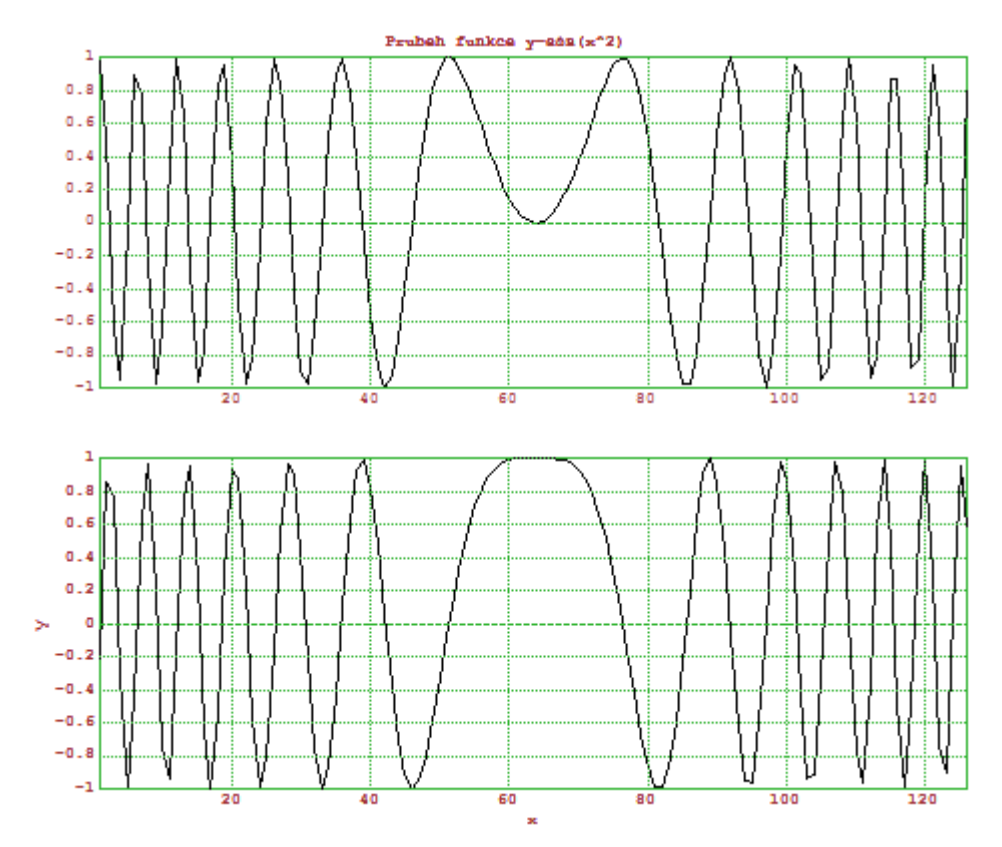

Obrázek 10: Goniometrické funkce vykreslené v grafickém okně

#### <span id="page-49-0"></span>12.7.4 Práce s 3D grafy

V této části je vysvětleno, jak vytvářet 3D grafy pomocí funkcí framedsolid a mesh. Z příkladů by mělo být patrné, co je před samotným vykreslením nezbytné zadefinovat. Například pro funkci mesh:

```
x=-10:0.5:10; y=x';Z=((2*x^2-y^2)*(y^2-x^2));clg; mesh(Z);
```
Prvním řádkem je definován vektor hodnot x a také hodnot y, který vznikl transponováním vektoru x. Na druhém řádku je definován vektor z pomocí proměnných x a y. Poslední řádek nejprve vyčistí grafické okno (příkaz clg) a poté vykreslí požadovaný 3D graf.

#### 12.7.5 Polynomy

Téma polynomů nebylo popsáno v teoretické části. Kód této části vypadá následovně:

```
p=[2 3 0 2]; q=[1 4 0 7 1]polysolve(p) 
polymult(p,q) 
q=[-1,-2,-3];
flipx(polycons(g)) 
polyval(p,-10:1:10)
```
Na prvním řádku jsou deklarovány polynomy jako vektory čísel. Vše totožné s Matlabem i GNU Octave.

Druhý řádek obsahuje funkci pro získání kořenů polynomu (Matlab má funkci roots). Třetí demonstruje násobení polynomů (Matlab užívá funkci conv). Pátý řádek ukazuje, jakým způsobem se vytváří polynom – operace flipx tu zajistí otočení vektoru tak, že výsledek je identický s Matlabem a GNU Octave. Tomu musí předcházet vytvoření vektoru <span id="page-50-0"></span>kořenů (čtvrtý řádek). Poslední řádek provádí tabelaci polynomu na intervalu [-10,10] s krokem 1.

#### 12.8 Röslerův atraktor

Röslerův atraktor je umělý systém generující podivný atraktor, založený na nejjednodušších principech generace chaosu, a to transformaci "rozprostření a ohyb" (stretch and fold). Atraktor nese název po svém tvůrci, Ottu Rösslerovi, který jej v roce 1976 popsal. Vychází z Lorenzova atraktoru, který byl publikován o třináct let dříve. Rösslerovo jméno začalo být spojováno s jednoduchým atraktorem ve tvaru stuhy, svinuté do věnečku se záhybem. Rösler si ale také představoval atraktory z vyšších dimenzí jako ohýbání a stlačování stavového prostoru. které se skutečně stalo klíčem ke konstrukci podivných atraktorů.

Rösler zastával názor, že tyto tvary představují princip samoorganizace v přírodě (vznik disipativních struktur díky složitým a vzájemně souvisejícím procesům). Představoval si punčochu k měření větru, do které se chytil vítr. Vítr je v pasti a musí "proti své vůli" konat něco užitečného. Podle něj princip samoorganizace spočíval vtom, že příroda dělá něco proti své vůli a díky tomu se zaplétá do sebe a dává tak vzniknout kráse. Ať už však byly jeho filozofické úvahy jakékoliv, neodmyslitelně patří do historie fraktálů a chaosu.

Röslerův atraktor je popsán soustavou tří nelineárních diferenciálních rovnic

$$
\frac{dx}{dt} = -y - z
$$

$$
\frac{dy}{dt} = x + ay
$$

$$
\frac{dz}{dt} = b + z(x - c)
$$

kde a =  $0.2$ ; b =  $0.2$ ; c =  $5.7$ .

Zdrojový kód programu je uložen v souboru rosleruv-atraktor.en. Celý skript obsahuje funkci atraktor, která vyžaduje jeden vstupní parametr – počet iterací. Tělo funkce se skládá ze soustavy výše zmíněných diferenciálních rovnic a jejich vizualizace jako 3D

<span id="page-51-0"></span>grafu. Po vykreslení v grafickém okně je možné tento atraktor přibližovat/oddalovat pomocí tlačítek +/- a posunovat pomocí šipek.

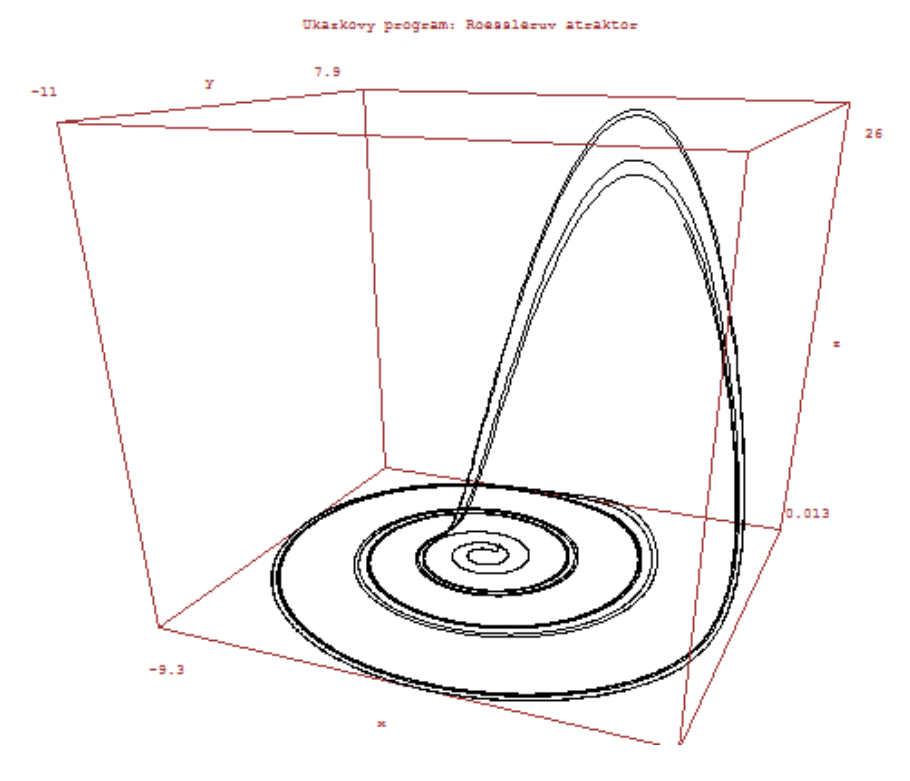

Obrázek č. 11: Grafický výstup programu Röslerův atraktor

#### 12.9 Lineární regrese (metoda nejmenších čtverců)

Lineární regrese představuje aproximaci daných hodnot polynomem prvního řádu (přímkou) metodou nejmenších čtverců. Jinak řečeno, jedná se o proložení několika bodů v grafu takovou přímkou, aby součet druhých mocnin odchylek jednotlivých bodů od přímky byl minimální.

Zdrojový kód je umístěn v souboru linearni-regrese.en.

Obsah souboru tvoří funkce polyfitONE, se dvěma vstupními parametry. Parametry musí být vektory reálných čísel o stejném počtu prvků. Poté jsou metodou nejmenších čtverců pomocí dvou vzorců

$$
a = \frac{n \sum x_i y_i - \sum x_i \sum y_i}{n \sum x_i^2 - (\sum x_i)^2}
$$

$$
b = \frac{\sum x_i^2 \sum y_i - \sum x_i \sum x_i y_i}{n \sum x_i^2 - (\sum x_i)^2}
$$

vypočítány parametry, které určují aproximační přímku. Výsledná přímka je ve tvaru  $y = a \times x + b$ . Tyto parametry a, b jsou zároveň výstupem funkce polyfitONE.

Parametry je pak možné využít ke konstrukci přímky lineární regrese pro data.

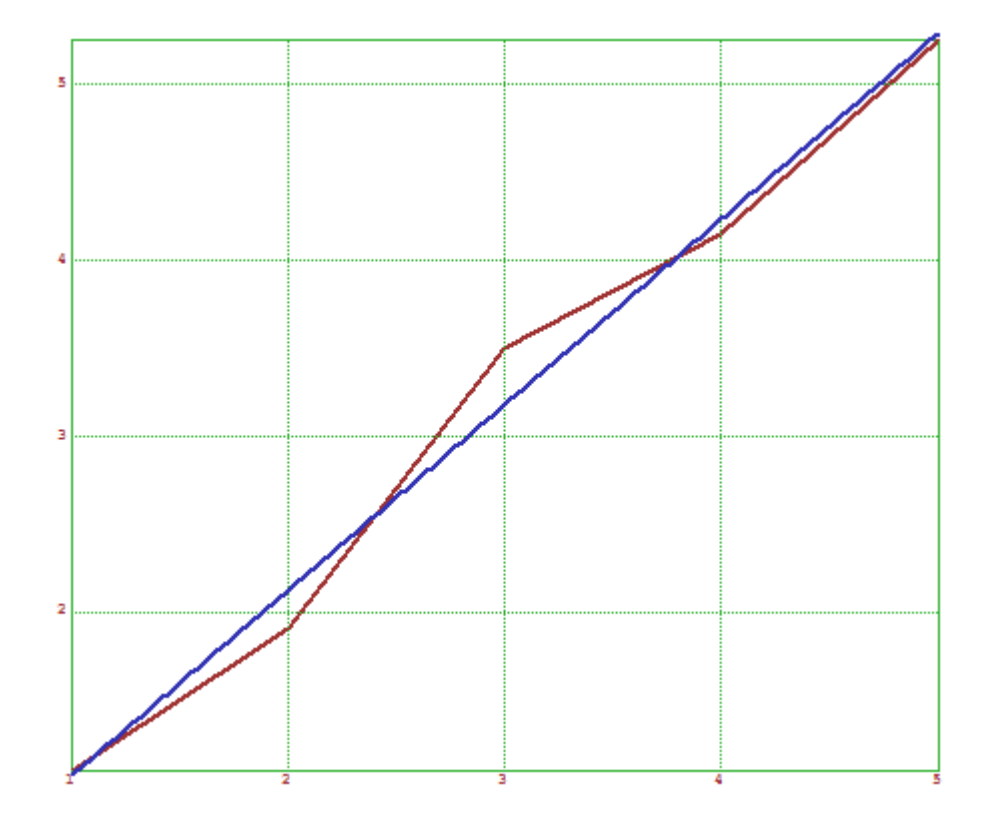

Obrázek 12: Lineární regrese

# <span id="page-53-0"></span>ZÁVĚR

Hlavním cílem této práce bylo ukázat možnosti programu Euler Math Toolbox, který se řadí do kategorie k softwarům GNU Octave, Matlab, Scilab, Freemat a dalších.

Snahou bylo popsat rozdíly při práci mezi Matlabem, GNU Octave a Euler Math Toolboxem. Zejména byl kladen důraz na syntaxi, rozdílné názvy a funkce jednotlivých příkazů. Popisované odlišnosti byly demonstrovány na praktických příkladech přiložených na CD-ROM.

Při porovnání tří dříve zmíněných software by bylo možné konstatovat, že nejkomplexnějším a nejrobustnějším z nich je Matlab a to zejména díky jeho velkému množství toolboxů. To, že je "nej" je však kompenzováno tím, že je běžným uživatelům, kteří se chtějí se softwarem seznámit a provádět základní výpočty, nepřístupný. Důvodem je fakt, že je vyvíjen jako komerční produkt a zakoupení licence je poměrně nákladné (v řádech desetitisíců). Díky tomu se tak pro velkou spoustu potenciálních zájemců stává nedostupným a je možné se s ním setkat pouze na středních odborných školách, technických vysokých školách či v zaměstnání.

Jestliže by byla v úvahu vzata cena softwaru, zvítězil by zřejmě GNU Octave, který se s Matlabem snaží zachovávat kompatibilitu a nabízí velký počet jeho funkcí, včetně dodatečných modulů (toolboxů). V minulosti měl GNU Octave jistý handikep – jelikož byl vyvíjen pro svobodný operační systém GNU/Linux, pod systémem Microsoft Windows program "padal" či rozdílně interpretoval příkazy, viz literatura [9]. Nicméně to dnes již neplatí a tudíž tento software je možné považovat za jeden z nejlepších, co je k dispozici.

Ačkoliv GNU Octave existuje již delší dobu (od r. 1988), byly programátory vytvořeny další výpočetní nástroje, mezi které řadíme i Euler Math Toolbox. Vše je otázka možností a volby – snahou této práce bylo přiblížit právě tento software a nalákat potenciální zájemce, zejména z řad studentů, k tomu, aby zvolili pro práci a výuku právě jej.

# <span id="page-54-0"></span>ZÁVĚR V ANGLIČTINĚ

The main goal of the bachelor thesis was to show potential of software Euler Math Toolbox.

The endeavour was to compare EuMathT with Matlab and GNU Octave. It was especially aimed at the differences in syntax, different names and functionality of commands. All discussed dissimilarities were demonstrated on programmes, that are included on CD-ROM.

One could claim that Matlab is the most complex and robust software from the three mentioned above. Reasons for that are large number of add-ons (toolboxes) it implements and lots of professional users in industry and academia (according to [17], it's over one million people). However Matlab remains inaccessible to common users due to it's high price – Matlab is commercial software. That limits its use only to secondary vocational schools, universities and employment.

If the price is taken into account, the winning software'll be GNU Octave. The reason is that it's free computer program, part of the GNU project. It also maintains compatibility with Matlab and includes a lot of Matlab functions and add-ons (toolboxes). GNU Octave used to have a drawback, which caused lesser spread out than Matlab – the software was developed under GNU/Linux and its version for Microsoft Windows sometimes suddenly shut the program down or misinterpreted commands, see Internet source [9]. Nevertheless the latest version of GNU Octave for Microsoft Windows works just fine and can be counted as the best computing software available.

Although GNU Octave was created in 1988, there were programmers who worked on another numerical computing environment. One of those is Euler Math Toolbox. Principal aim of the bachelor thesis was to grip potential users concerned, especially students to use this software.

# <span id="page-55-0"></span>SEZNAM POUŽITÉ LITERATURY

#### Monografie:

- [1] PERŮTKA, K. (2005): MATLAB Základy pro studenty automatizace a informačních technologií. Skriptum, 1. vydání. Zlín: Univerzita Tomáše Bati ve Zlíně, Zlín. ISBN 80-7318-355-2
- [2] KREIZLOVÁ, Z. (2007): Euler průvodce v češtině. Bakalářská práce, Univerzita Tomáše Bati ve Zlíně, Fakulta aplikované informatiky
- [3] JUST, M. (2006): Český průvodce programem Octave. Bakalářská práce, Univerzita Tomáše Bati ve Zlíně, Fakulta aplikované informatiky

#### Internetové zdroje:

- [4] Český průvodce programem Euler [online]. [cit. 2008-04-21]. Dostupný z WWW: [<http://euler.euweb.cz/](http://euler.euweb.cz/)>
- [5] Euler Dokumentation [online]. [cit. 2008-04-21]. Dostupný z WWW: <http://mathsrv.ku-eichstaett.de/MGF/homes/grothmann/euler/index.html>
- [6] The GNU General Public Licence [online]. Free Software Foundation. [cit. 2008-04-20]. Dostupný z WWW:<http://www.gnu.org/licenses/gpl.html>
- [7] The Yacas computer algebra system [online]. PINKUS, A. [cit 2008-04-20]. Dostupný z WWW: <http://yacas.sourceforge.net/homepage.html>
- [8] Maxima, a Computer Algebra System [online]. Maxima developement team. [cit. 2008-04-20]. Dostupný z WWW: <http://maxima.sourceforge.net/>
- [9] OctaveForWindows [online]. Eaton, W. John. [cit. 2008-05-06]. Dostupný z WWW:<http://wiki.octave.org/wiki.pl?OctaveForWindows>
- [10] Cantorovo diskontinuum [online]. Wikimedia Foundation. [cit. 2008-05-12]. Dostupný z WWW: [http://cs.wikipedia.org/wiki/Cantorovo\\_diskontinuum](http://cs.wikipedia.org/wiki/Cantorovo_diskontinuum)
- [11] Čárový kód [online]. Wikimedia Foundation. [cit. 2008-05-12]. Dostupný z WWW: [http://cs.wikipedia.org/wiki/Čárový\\_kód#K.C3.B3dy\\_typu\\_EAN](http://cs.wikipedia.org/wiki/C�rov�_k�d#K.C3.B3dy_typu_EAN)
- [12] RGB color model [online]. Wikimedia Foundation. [cit. 2008-05-12]. Dostupný z WWW: http://en.wikipedia.org/wiki/RGB\_color\_model
- [13] HSL and HSV [online]. Wikimedia Foundation. [cit. 2008-05-12]. Dostupný z WWW: http://en.wikipedia.org/wiki/HSL\_and\_HSV
- [14] Euclidean algorithm [online]. Wikimedia Foundation. [cit. 2008-05-12]. Dostupný z WWW: http://en.wikipedia.org/wiki/Euclid\_algorithm
- [15] Deterministický chaos: Princip a aplikace [online]. Hladík, M. [cit. 2008-05-12]. Dostupný z WWW:<http://hungry-lord.wz.cz/data/Rosler.php>
- [16] Metoda nejmenších čtverců [online]. Wikimedia Foundation. [cit. 2008-05-12]. Dostupný z WWW: [http://cs.wikipedia.org/wiki/Metoda\\_nejmenších\\_čtverců](http://cs.wikipedia.org/wiki/Metoda_nejmen��ch_ctvercu)
- [17] MATLAB [online]. Wikimedia Foundation. [cit. 2008-05-13]. Dostupný z WWW: http://en.wikipedia.org/wiki/MATLAB

# <span id="page-57-0"></span>SEZNAM POUŽITÝCH SYMBOLŮ A ZKRATEK

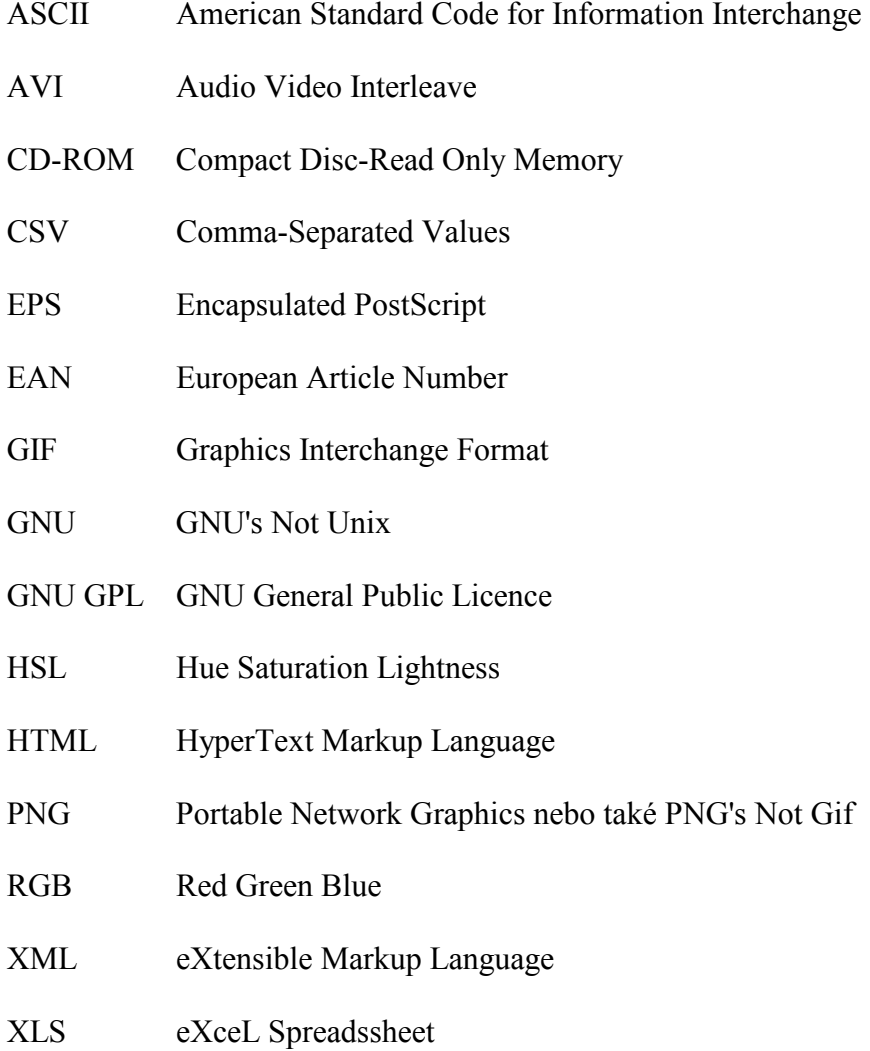

# <span id="page-58-0"></span>SEZNAM OBRÁZKŮ

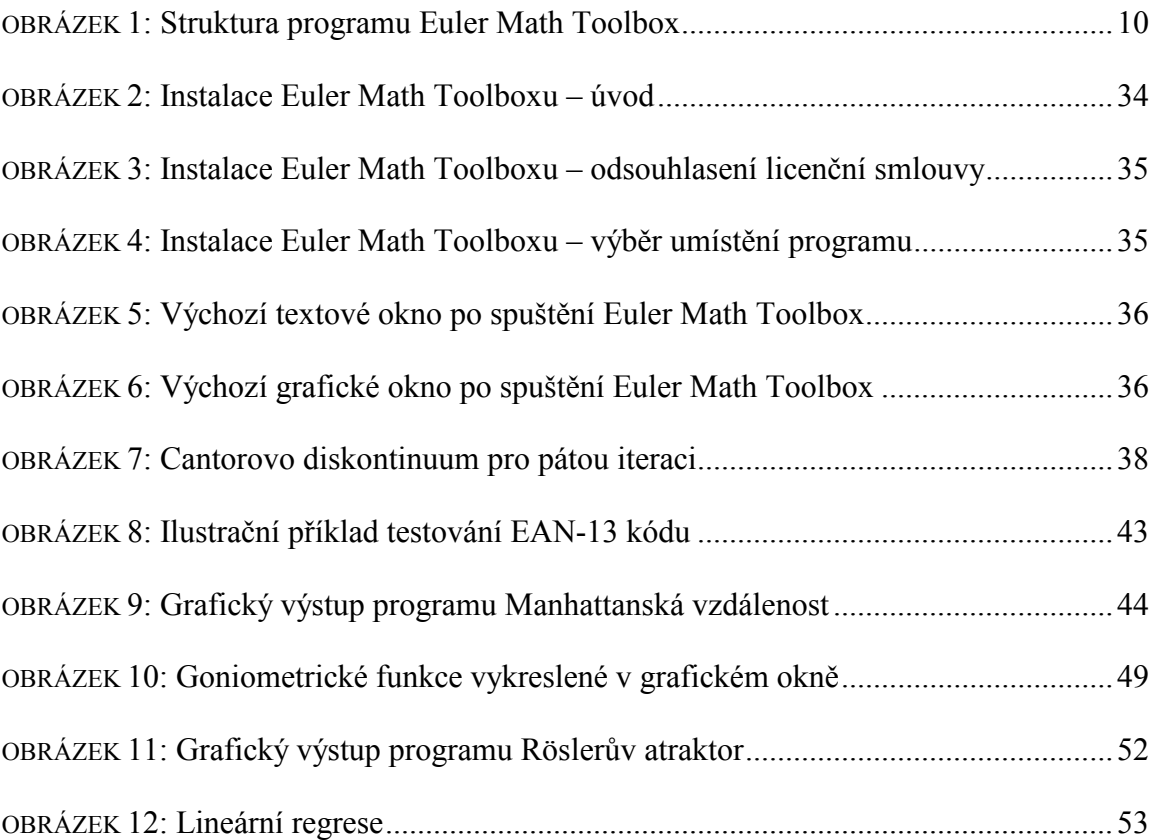

# <span id="page-59-0"></span>SEZNAM TABULEK

# <span id="page-60-0"></span>SEZNAM PŘÍLOH

# PŘÍLOHA P I: CD-ROM (OBSAHUJE PROGRAMY V SOFTWARU EULER MATH TOOLBOX)